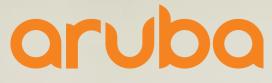

a Hewlett Packard Enterprise company

# Network Management & Zero-Touch Provisioning

(activate)

Peter Andries System Engineer

#### Agenda

#### - Activate

- What is it and how use it
- AirWave 8.2.7
  - New switch monitoring and configuration snippets
- Central
  - Recent additions & What's coming

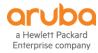

# Activate

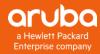

- > A zero-touch provisioning system for all HPE Aruba devices
- > An inventory repository of all HPE Aruba devices
- > A firmware repository for HPE Aruba devices

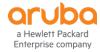

#### **Customer Activate Account Creation**

Activate accounts are never created automatically.

#### Account creation steps

- 1. Register for an account at activate.arubanetworks.com and provide device or PO details
- 2. 'Activate' Support reviews the request
- 3. If user represents a new customer, support creates the customer and user account
- 4. User receives an email with login credentials

| Welcom                 | e to Aruba Activate                                  |
|------------------------|------------------------------------------------------|
|                        | NETWORKS                                             |
| Username:<br>Password: |                                                      |
| Request a Login        | Login<br>Reset my password                           |
| Aruba Activate Login F | Request                                              |
| User Name:             |                                                      |
| Organization:          |                                                      |
| First Name:            |                                                      |
| Last Name:             |                                                      |
| Email:                 |                                                      |
|                        | nbination or Purchase Order Number to Validate Acces |
| Serial Number:         | MAC:                                                 |
| Purchase Order:        | or                                                   |
| Done Cancel            |                                                      |
|                        |                                                      |

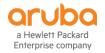

|                                       | Aruba Activ                        | ate Login Request            |                                                                                                    |                |
|---------------------------------------|------------------------------------|------------------------------|----------------------------------------------------------------------------------------------------|----------------|
|                                       | User Name:                         | peter.andries@hpe.com        | ]                                                                                                    |                |
| Aruba Activat                         | e Login Requ                       | est                          |                                                                                                    |                |
| You will receive<br>If access is gran | an email once<br>nted there will l | be an activation URL embedde | plete. It will be less than 2 busine<br>d in the email allowing you to set<br>age will be sent to your email add | your password. |
| OK                                    |                                    |                              |                                                                                                    |                |
|                                       | Done                               | Cancel                       |                                                                                                    |                |

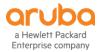

#### **Device Assignment**

> Activate receives:

- Sell-Out/PoS Reports from distribution for indirect sales
- Sell-Out records from HPE for direct sales
- The devices are moved to customer accounts in 'Activate' based on the 'end\_customer\_name' field reported
- > The reported end-customer name must be an exact match to the 'Activate' customer name
- A name mismatch will result in devices being in the Aruba Factory Stock account and not moved to the right customer account

When Activate fails to assign devices, it is almost certain that the reason is because there is a name mismatch

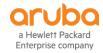

#### In case of missing devices

- Contact support to manually move devices by opening a TAC case and specifying that Activate assistance is needed
  - Request for Activate support and provide customer name, order number and SN of any one device on the order for TAC
- Request support to create aliases in Activate
  - If it is expected that the Activate customer 'ABC Co' will sometimes be identified as 'ABC Inc' in a sell-through record, request support to create an alias to ensure a match on request. Send the main customer name and a list of possible names that need to be added as an alias. This will ensure that future orders for the customer are mapped correctly

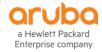

#### **Activate and Central**

Currently for devices to be automatically placed in a customer's Central inventory:

- An Activate account must be created per the process detailed in this deck
- The customer must enter their 'Activate' credentials in their 'Central' account
- Activate must match the end customer name in the device sell-through record with the customer's Activate account name
- Following 'Activate' account creation, 'Central' customers will manage devices through 'Central' and typically do not need to log into 'Activate' at all

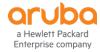

#### **Activate and Central Details**

- When a device is in the *default* folder of the customer's Activate account, and that account is linked to a Central account, the device will appear as an unlicensed device in the customer's Central inventory
- When the device is licensed in Central, it moves to an automatically created folder in the Activate account called Athena-f-xxxxx
- ≻The relationship between an Activate account and a Central account is 1:1
- A single Activate account can manage a customer's Central deployment and Airwave deployment simultaneously
- When a customer manually adds a device to Central, and the Central account is associated with an Activate customer, the device will be placed in that Activate customer account
- When a customer manually adds a device to Central, and the Central account is not associated with an Activate customer, or the Central account is not a paid account, the device is placed in a system folder in Activate called "one\_central\_eval"

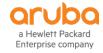

## **AirWave 8.2.7**

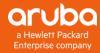

#### **Airwave Key Objectives**

| Switching<br>Enhancements | <ul> <li>Management enhancements</li> <li>Monitoring features</li> <li>Solution</li> </ul>                                             |
|---------------------------|----------------------------------------------------------------------------------------------------|
| New Aruba<br>Devices      | <ul> <li>New switches, APs, controllers</li> <li>New OS versions</li> <li>New product features – 11ax, Dynamic Segmentation</li> </ul> |
| Federal<br>Certifications | <ul> <li>Security enhancements for federal certifications</li> <li>Common Criteria</li> <li>DoD ACPL</li> </ul>                        |
| AW10                      | <ul> <li>Brand new AirWave platform</li> <li>Scale, performance, redundancy</li> </ul>                                                 |

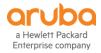

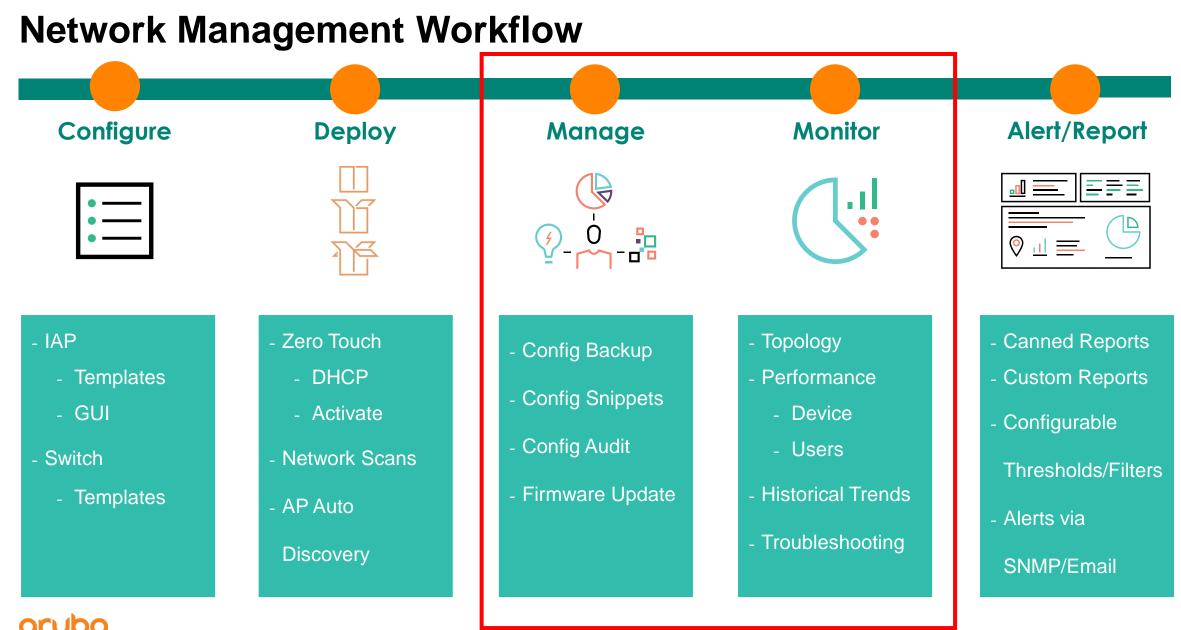

a Hewlett Packard Enterprise company

#### **Airwave v8.2.7 – Switch Monitoring Enhancements**

| 1 | Summarized device information, including port & hardware status        |
|---|------------------------------------------------------------------------|
|   |                                                                        |
| 2 | Port details, PoE, VLAN, neighbor connections, power trends and alerts |
|   |                                                                        |
| 3 | Visualize details for individual and stacked switches                  |
|   |                                                                        |
| 4 | Integrated monitoring, alerts and troubleshooting                      |

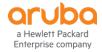

#### AirWave 8.2.7 Switch Monitoring - Summary

- Device Info
- Port Status
- Hardware
  - Power, Fans, Temperature, Memory & CPU
- Usage

- In/Out

- Clients

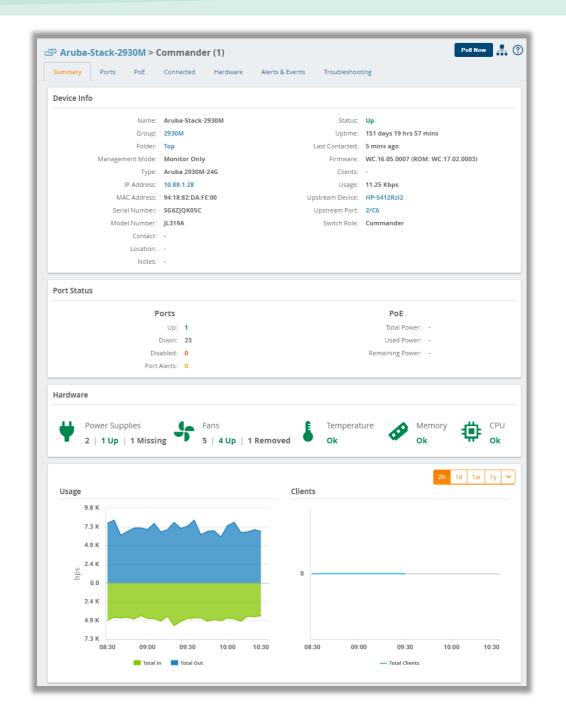

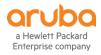

#### AirWave 8.2.7 Switch Monitoring - Ports

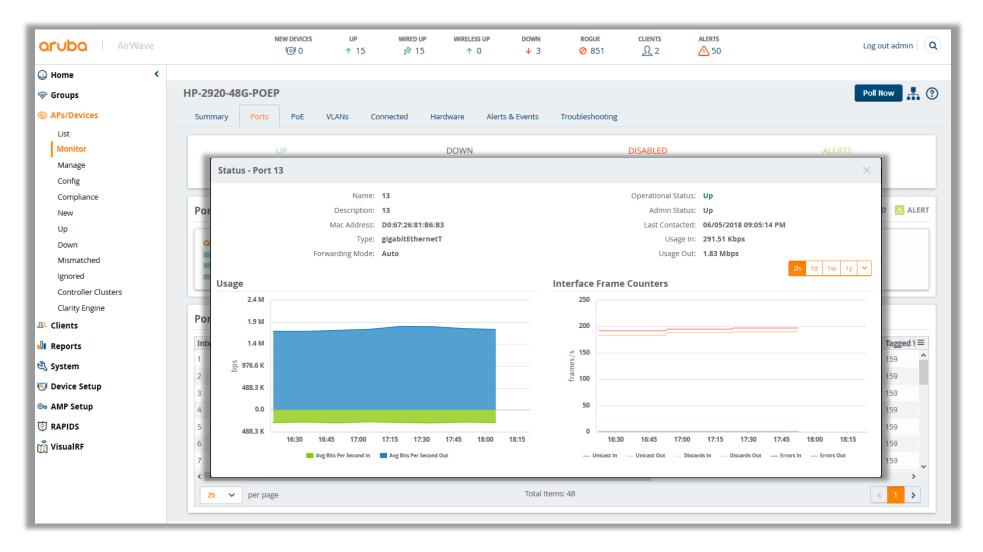

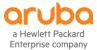

#### AirWave 8.2.7 Switch Monitoring - PoE

- Summary
  - Total Power
  - Used Power
  - Remaining Power
- Power Status Device panel
  - PoE Ports
  - PoE Disabled
  - PoE Fault
- PoE Port table

a Hewlett Packard Enterprise company

- Details of PoE status and consumption
- Power Consumption Graph
  - Over all power usage vs max power

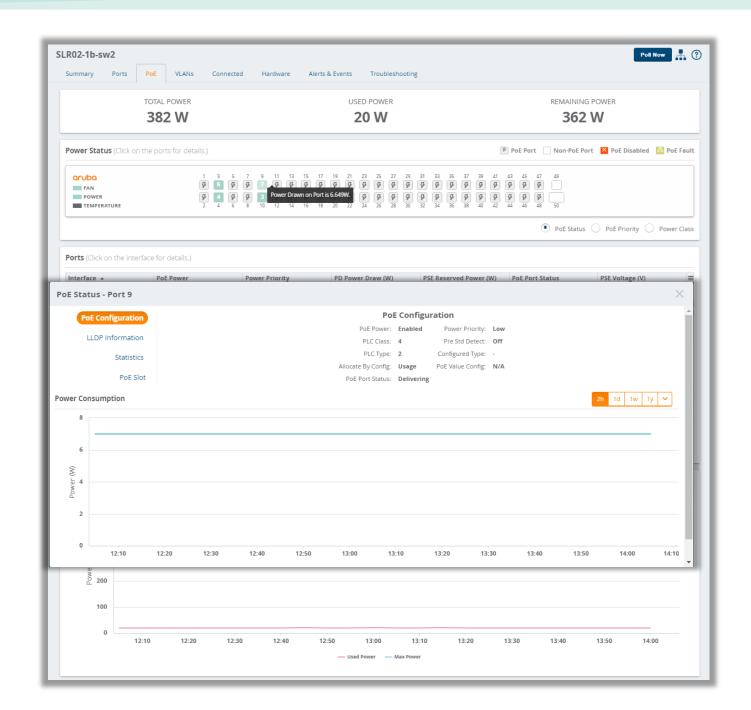

#### AirWave 8.2.7 Switch Monitoring - VLANs

- VLANs on Device
  - Click row and highlights on VLAN View
- VLAN View
  - Tagged and untagged membership
- Trunks
- Virtual Interfaces table

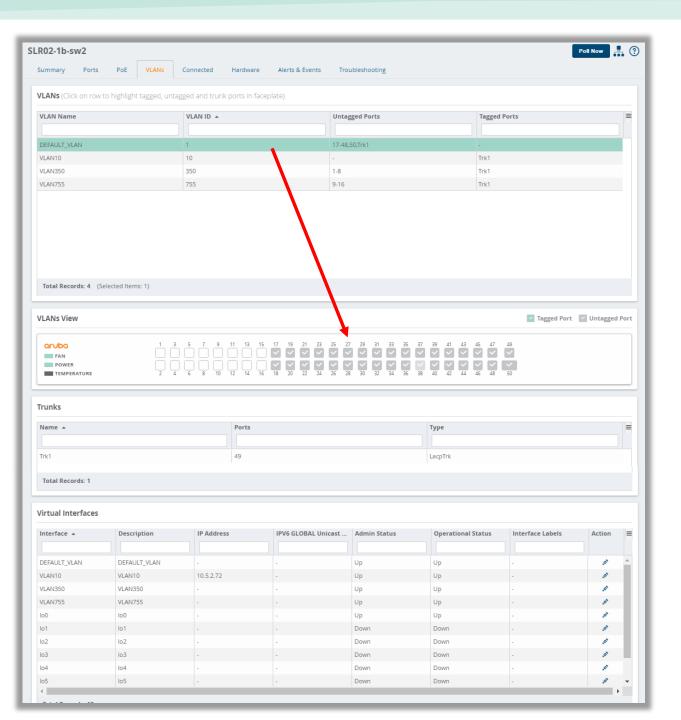

#### AirWave 8.2.7 Switch Monitoring - Connected

- Summary
  - Connected Device & Neigbors
- Mimic showing connected devices
- Connected Devices
  - Authenticated and Rouge devices connected to the switch
- Neighbors
  - Discovered via SNMP, CDP or LLDP to be connected to the switch

|                                                                 | 2550113 - Comme                 | nder (3)              |                                                                     |                  |                                                                                                    |                                           | Poll No          | •• <b>.</b>        |
|-----------------------------------------------------------------|---------------------------------|-----------------------|---------------------------------------------------------------------|------------------|----------------------------------------------------------------------------------------------------|-------------------------------------------|------------------|--------------------|
| ummary Ports                                                    | PoE Connected                   | Hardware A            | Alerts & Events Tr                                                  | oubleshooting    |                                                                                                    |                                           |                  |                    |
|                                                                 | CON                             | NECTED DEVICES        |                                                                     |                  |                                                                                                    | NEIGHBORS                                 |                  |                    |
|                                                                 |                                 | 1                     |                                                                     |                  |                                                                                                    | 2                                         |                  |                    |
| onnected Devices                                                | <b>s</b> (Mouse over on the hig | hlighted ports to see | the connected device                                                | 25.)             |                                                                                                    | 🗹 Up                                      | Down X Disabled  | i 🔼 A              |
| Aruba<br>FAN<br>POWER<br>TEMPERATURE                            |                                 |                       | 13     15     17     19     21       14     16     18     20     22 |                  | 31       33       35       37       39       41         Image: Connected I       Image: Connected I       Image: Connected I         32       34       36       3       1. Compal C |                                           | A1 A3            | 51<br>~<br>~<br>52 |
| onnected Devices                                                | 5                               |                       |                                                                     |                  |                                                                                                    |                                           |                  |                    |
| 1AC                                                             | Port 🔺                          | Username              | User Role                                                           | IP Address       | Authen Type                                                                                                    | Name Ty                                   | pe Ac            | tion               |
|                                                                 |                                 |                       |                                                                     |                  |                                                                                                    |                                           |                  |                    |
| 2 00:16:D4:C1:4F:C8                                             | 3/37                            | host/PC5.hpnuk.hpn    | -                                                                   | 10.88.1.158      | Dot1x                                                                                                    | Compal Communicati Co                     | mpal Communicati | .01                |
|                                                                 |                                 |                       |                                                                     |                  |                                                                                                    |                                           |                  |                    |
|                                                                 |                                 |                       |                                                                     |                  |                                                                                                    |                                           |                  |                    |
| eighbors                                                        | Local Port 🔺                    | Remote Po             | rt Neig                                                             | shbor IP Address | SysName                                                                                                    | Description                               | Capabilities     |                    |
| eighbors                                                        | Local Port *                    | Remote Po             | rt Neig                                                             | thbor IP Address | SysName                                                                                                    | Description                               | Capabilities     |                    |
| Total Records: 1<br>eighbors<br>MAC Address<br>0:15:60:F4:4E:00 | Local Port A                    | Remote Po             |                                                                     | shbor IP Address | SysName<br>Comms5406                                                                                                    | Description<br>HP J8697A Switch 5406zl, r |                  |                    |

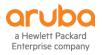

#### **AirWave 8.2.7** Switch Monitoring - Hardware

- Power Supplies
- Fans
- Tempurature
- -CPU
- Memory

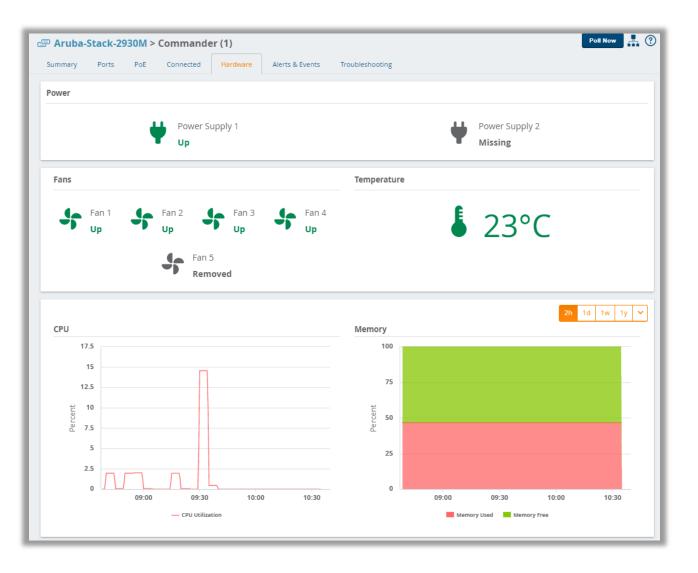

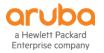

#### AirWave 8.2.7 Switch Monitoring - Alerts

- Alerts
  - Based on triggers
- Device Events
  - Sent from Device
- AMP Device Events
  - eg Status or Config change
- Audit Log

| ummary Ports PoE              |                          |                                |                      |                                    | Poll Now                      |   |
|-------------------------------|--------------------------|--------------------------------|----------------------|------------------------------------|-------------------------------|---|
|                               | VLANs Connected          | Hardware Alerts & Events       | Troubleshooting      |                                    |                               |   |
| erts                          |                          |                                |                      |                                    |                               |   |
| Trigger Type                  | Trigger Summary          | Time 👻                         | Severity             |                                    | Details                       | = |
|                               |                          |                                |                      |                                    |                               |   |
| Interface Usage               | Usage >= 100000 Kbps for | 15 min Mon, 10 September 201   | 8, 21:55:24 • Warnin | g                                  | -                             |   |
| Interface Usage               | Usage >= 100000 Kbps for |                                |                      | g                                  | -                             |   |
| Interface Usage               | Usage >= 100000 Kbps for | 15 min Mon, 10 September 201   | 8, 21:50:24 • Warnin | g                                  | -                             |   |
| otal Records: 3               |                          |                                |                      |                                    |                               |   |
|                               |                          |                                |                      |                                    |                               |   |
| VP Device Events              |                          | No data avail                  | able                 |                                    |                               |   |
| /IP Device Events             |                          | No data avail<br>No data avail |                      |                                    |                               |   |
| MP Device Events<br>Idit Logs |                          |                                |                      |                                    |                               |   |
| dit Logs                      | Use                      | No data avail                  |                      | Event                              |                               |   |
| dit Logs                      | Use                      | No data avail                  |                      | Event                              |                               |   |
|                               |                          | No data avail                  |                      | Event<br>ap_group (id 18): Show De | evice Settings for: '2' ⇒ '0' |   |

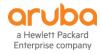

## AirWave 8.2.7 Switch Monitoring – Trouble Shooting

Easily run predefined troubleshooting commands

| SLR01-1B-sw1                                                                                                    | - 👫 🕐 |
|----------------------------------------------------------------------------------------------------|-------|
| Summary         Ports         PoE         VLANs         Connected         Hardware         Alerts & Events         Troubleshooting |       |
| Commands Cable Test                                                                                                    |       |
| Commands (Select commands to execute)                                                                                              |       |
| Select Command Run Every 15 seconds To minutes                                                                                     |       |
| Power Over Ethernet                                                                                                    | Run   |
| show power-over-ethernet                                                                                                    |       |
| show power-over-ethernet brief                                                                                                    | 0 ±   |
| L2 Loop Prevention                                                                                                    | ÷ 🗄   |
| show vians                                                                                                    |       |
| show spanning-tree                                                                                                    |       |
| show spanning-tree detail<br>show smart-link group all                                                                             |       |
| Show Sware nink Brodh an                                                                                                    |       |
|                                                                                                    |       |
|                                                                                                    |       |
|                                                                                                    |       |
| No data available                                                                                                    |       |
|                                                                                                    |       |
|                                                                                                    |       |
|                                                                                                    |       |
|                                                                                                    |       |
|                                                                                                    |       |
|                                                                                                    |       |
|                                                                                                    | · ·   |

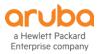

#### **AirWave 8.2.7** Switch Monitoring - Stacking

|                    |            |                 |                |        |               | IP Address: 1 |
|--------------------|------------|-----------------|----------------|--------|---------------|---------------|
|                    |            |                 |                |        |               | Contact: V    |
|                    |            |                 |                |        |               | Location: I   |
|                    |            |                 |                |        |               | ID: 2         |
|                    |            |                 |                |        |               | Topology: R   |
| DEVICES LIST       |            |                 |                |        | Port Status   |               |
| Default View: De   | evices     | Ƴ [Total R      | ow Count: 14 ] |        |               | Ports<br>Up:  |
| DEVICE -           | STATUS 🔽   | CONFIGURATION T | CONTROLLER T   | FOLDER |               | Down:         |
| 10504-IRF          | Up         | 🖀 Error         | -              | Wired  |               | Disabled:     |
| 2930F-VSF 💷        | Up         | a 0000          | -              | wired  |               | Port Alerts:  |
| 2930F-VSF-2        | Up         | -               | -              | Wired  |               |               |
| 2930F-VSF-3        | Monitoring | - B -           | -              | Wired  | Hardware      |               |
| 2930F-VSF-4        | op         |                 | -              | Wired  |               |               |
| 5412R-VSF 😅        | Up         | Mismatched      | -              | Wired  |               | er Supplies   |
| 5412R-VSF-2        | Up         | <u>-</u>        | -              | Wired  | ■ 4   4       | i Ob          |
| 7503-IRF           | Up         | 🖀 Error         | -              | Wired  |               |               |
| AS1-3810           | Down       | In Progress     | -              | Wired  | Stack Members |               |
| Cisco-6509-1       | Down       | 🖀 Error         | -              | Wired  | Name          | Member ID 🔺   |
| Cisco-6509-2       | Up         | 🖀 Error         | -              | Wired  |               |               |
| DS1-3800-stack 🛛 💭 | Down       | 🖀 Verifying     | -              | Wired  | 2930F-VSF     | 1             |
| DS1-3800-stack-2   | Down       | <u>-</u>        | -              | Wired  | 2930F-VSF-2   | 2             |
| DS1-3800-stack-3   | Down       | <u>-</u> -      |                | Wired  | 2930F-VSF-3   | 3             |
|                    |            |                 |                |        | 2930F-VSF-4   | 4             |
| 4                  |            |                 |                | _      |               |               |
|                    |            |                 |                | _      |               |               |

| ummary                                                                     | Ports | PoE       | VLANs        | Connected     | Hardware  | Alerts & Events | Troubleshooting |          |                       |                   |   |
|----------------------------------------------------------------------------|-------|-----------|--------------|---------------|-----------|-----------------|-----------------|----------|-----------------------|-------------------|---|
| ack Info                                                                   |       |           |              |               |           |                 |                 |          |                       |                   |   |
|                                                                            |       |           | Name:        | 2930F-VSF     |           |                 |                 | Status:  | Active                |                   |   |
|                                                                            |       |           | Group:       | Geneva CIC    |           |                 | Me              | mbers:   | 4   4 Up              |                   |   |
| Folder: Top > Wired Last Contacted: 5 mins ago                             |       |           |              |               |           |                 |                 |          |                       |                   |   |
| Management Mode: Monitor Only Firmware: WC.16.04.0008 (ROM: WC.16.01.0003) |       |           |              |               |           |                 |                 |          |                       |                   |   |
|                                                                            |       |           | IP Address:  | 10.12.5.21    |           |                 |                 | Clients: | -                     |                   |   |
|                                                                            |       |           |              | Vincent Giles |           |                 |                 | -        | 941.47 Mbps           |                   |   |
|                                                                            |       |           |              | IT Room       |           |                 |                 | IMC:     | Intelligent Managemen | t Center          |   |
|                                                                            |       |           |              | 2930          |           |                 |                 |          |                       |                   |   |
|                                                                            |       |           | Topology:    | Ring          |           |                 |                 |          |                       |                   |   |
| ort Status                                                                 | 5     |           |              |               |           |                 |                 |          |                       |                   |   |
|                                                                            |       |           | Por          | ts            |           |                 |                 |          | PoE                   |                   |   |
|                                                                            |       |           | ι            | Jp: <b>12</b> |           |                 |                 |          | Total Power: 1110     | N                 |   |
|                                                                            |       |           | Dov          | vn: 124       |           |                 |                 |          | Used Power: 0 W       |                   |   |
|                                                                            |       |           | Disable      | ed: O         |           |                 |                 | 1        | Remaining Power: 1110 | N                 |   |
|                                                                            |       |           | Port Aler    | ts: 0         |           |                 |                 |          |                       |                   |   |
| ardware                                                                    |       |           |              |               |           |                 |                 |          |                       |                   |   |
|                                                                            |       |           |              |               |           |                 |                 |          |                       |                   |   |
|                                                                            | Power | r Supplie | 25           |               | Fans      | £               | Temperature     |          | Memory                |                   |   |
| <b>— —</b>                                                                 | 4   4 | Up        |              |               | 8   8 Up  | •               | -               |          | Ok                    | Star ok           |   |
|                                                                            |       |           |              |               |           |                 |                 |          |                       |                   | _ |
| ack Mem                                                                    | bers  |           |              |               |           |                 |                 |          |                       |                   |   |
| lame                                                                       |       | N         | /lember ID 🔺 |               | Role      | St              | atus            | Pri      | ority                 | MAC               |   |
|                                                                            |       |           |              |               |           |                 |                 |          |                       |                   |   |
|                                                                            |       | 1         |              |               | Commander | U               | p               | 200      |                       | 00:FD:45:82:46:80 |   |
| 930F-VSF                                                                   |       | 2         |              |               | Member    | U               | p               | 150      |                       | 94:18:82:C8:A1:80 |   |
| 930F-VSF<br>930F-VSF-2                                                     |       |           |              |               | Member    | U               | p               | 100      |                       | 94:18:82:C8:E2:E0 |   |
|                                                                            |       | 3         |              |               |           |                 |                 |          |                       |                   |   |

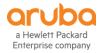

Total Records: 4

#### AirWave 8.2.7 Switch Monitoring – Stacking & VSF

| aruba   AirWave     |                | NEW DEV         |                  |                                         | ired up v<br>№ 15 | WIRELESS UP<br>↑ 0 | DOWN<br>J 3                  | ROGUE<br>Ø 851  | CLIENTS   | ALERTS           |               |             | Log        | out admin |
|---------------------|----------------|-----------------|------------------|-----------------------------------------|-------------------|--------------------|------------------------------|-----------------|-----------|------------------|---------------|-------------|------------|-----------|
| 🔇 Home <            |                |                 |                  |                                         |                   |                    |                              |                 |           |                  |               |             |            |           |
| < Groups            | HP-VSF-Swi     | tch             |                  |                                         |                   |                    |                              |                 |           |                  |               |             | Poll No    | • 👫 🕐     |
| APs/Devices         | Summary        | Ports Po        | E VLANs          | Connecte                                | d Hardwa          | re Alerts 8        | & Events                     | Troubleshooting |           |                  |               |             |            |           |
| List                |                |                 |                  |                                         |                   |                    |                              |                 |           |                  |               |             |            |           |
| Monitor             |                | UP              |                  |                                         | DOW               | 'N                 |                              |                 | DISABLED  |                  |               | ALE         |            |           |
| Manage              |                | 5               |                  |                                         | 43                | 8                  |                              |                 | 0         |                  |               |             | 0          |           |
| Config              |                |                 |                  |                                         |                   |                    |                              |                 |           |                  |               |             |            |           |
| Compliance          | Borte Stat     | us (Click on th | o porte for do   |                                         |                   |                    |                              |                 |           |                  |               |             | DISABLED   | ALERT     |
| New<br>Up           |                |                 | e ports for de   | (tdll5.)                                |                   |                    |                              |                 |           |                  |               | Domi        | DISABLED   | ALL N     |
| Down                | O Collaps      | e Stack         |                  |                                         |                   |                    |                              |                 |           |                  |               |             |            |           |
| Mismatched          | 1) HP-VSF      | Switch-1 Sta    | ndby) Θ          |                                         |                   |                    |                              |                 |           |                  |               |             |            |           |
| Ignored             |                |                 |                  |                                         |                   |                    |                              |                 |           |                  |               |             |            |           |
| Controller Clusters | orubo<br>FAN   |                 |                  |                                         |                   |                    |                              |                 |           | Manageme<br>MM1: |               |             |            |           |
| Clarity Engine      | POWEI          |                 |                  |                                         |                   |                    |                              |                 |           | MM2:             |               |             |            | Θ         |
| 28 Clients          | TEMPE          |                 |                  |                                         |                   |                    |                              |                 |           |                  |               |             |            |           |
| Reports             |                | A1 A            | A5 A7 A          | 9 A11 A13 A1                            | 5 A17 A19 A2      | 1 A23              |                              |                 |           | (Em              |               |             |            | Θ         |
| 🖏 System            |                | A2 A            | 4 A6 A8 A1       | 0 A12 A14 A1                            | 6 A18 A20 A2      | 2 A24              |                              |                 |           | (Elli            | p(y)          |             |            | 0         |
| 🞯 Device Setup      |                |                 |                  | (Empty)                                 |                   |                    |                              |                 |           | (Em              | otv)          |             |            | Θ         |
| 🐵 AMP Setup         |                |                 |                  | (Empty)                                 |                   |                    |                              |                 |           | (Em              |               |             |            | Θ         |
| 😇 RAPIDS            |                |                 |                  |                                         |                   |                    |                              |                 |           |                  |               |             |            |           |
| m VisualRF          | 2 HP-VSF       | Switch Com      | mander) $\Theta$ | )                                       |                   |                    |                              |                 |           |                  |               |             |            |           |
|                     | aruba          |                 |                  |                                         |                   |                    |                              |                 |           | Managemen        | Modulos       |             |            |           |
|                     | FAN            |                 |                  |                                         |                   |                    |                              |                 |           | MM1: A           | ctive         |             |            | Θ         |
|                     | POWEI<br>TEMPE |                 |                  |                                         |                   |                    |                              |                 |           | MM2: E           | npty          |             |            |           |
|                     |                |                 |                  |                                         |                   |                    |                              |                 | B1 B3 B5  | B7 B9 B11        | B13 B15 B17 B | 819 B21 B23 |            |           |
|                     |                |                 |                  | (Empty)                                 |                   |                    |                              |                 |           |                  |               |             |            | Θ         |
|                     |                |                 |                  |                                         |                   |                    |                              |                 | B2 B4 B6  |                  | B14 B16 B18   | B20 B22 B24 |            |           |
|                     |                |                 |                  | (Empty)                                 |                   |                    |                              |                 |           | (Emp             | ty)           |             |            | Θ         |
|                     |                |                 |                  | (Empty)                                 |                   |                    |                              |                 |           | (Emp             | ty)           |             |            | Θ         |
|                     |                |                 |                  |                                         |                   |                    |                              |                 |           |                  |               |             |            |           |
|                     |                |                 |                  |                                         |                   |                    |                              |                 |           |                  |               |             |            |           |
|                     | Ports (Click   | on the rows fo  | r details.)      |                                         |                   |                    |                              |                 |           |                  |               |             |            |           |
|                     | Interface      | Mode            | Name             | Туре                                    | Description       | Interface L        |                              | Admin Sta       | Operation | Clients          | Usage In      | Usage Out   | Native VLA |           |
|                     | 1/A1           | Auto            | 1/A1             | gigabitEther                            | interface_1/      |                    | 58:20:B1:98:                 |                 | Up        | 0                | 42.30 Kbps    | 44.10 Kbps  | 1          | 1         |
|                     | 1/A2           | Auto            | 1/A2             | gigabitEther                            | -                 |                    | 58:20:B1:98:                 |                 | Down      | 0                | -             |             | 1          | 1         |
|                     | 1/A3           | Auto            | 1/A3             | gigabitEther                            |                   |                    | 58:20:B1:98:                 |                 | Down      | 0                |               |             | 1          | 1         |
|                     | 1/A4<br>1/A5   | Auto            | 1/A4<br>1/A5     | gigabitEther                            | -                 |                    | 58:20:B1:98:<br>58:20:B1:98: |                 | Down      | 0                |               |             | 1          | 1         |
|                     | 1/A5<br>1/A6   | Auto            | 1/A5             | gigabitEther                            |                   |                    | 58:20:B1:98:<br>58:20:B1:98: |                 | Down      | 0                |               |             | 1          | 1         |
|                     | 1/A7           | Auto            | 1/A7             | gigabitEther                            | -                 |                    | 58:20:B1:98:                 |                 | Down      | 0                |               |             | 1          | 1         |
|                     | 4              |                 |                  | 0.0000000000000000000000000000000000000 |                   |                    |                              |                 |           |                  |               |             |            | ×         |

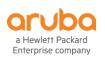

| 12                                            | )                                   | DOWN<br>124                           |                                                              |                                                                                   | ALERT                                        | S                   |
|-----------------------------------------------|-------------------------------------|---------------------------------------|--------------------------------------------------------------|-----------------------------------------------------------------------------------|----------------------------------------------|---------------------|
| 14                                            | •                                   | 124                                   |                                                              | •                                                                                 | •                                            |                     |
| Ports Status (Click on t                      | he ports for details.)              |                                       |                                                              |                                                                                   | 🖌 Up 📃 Down                                  | 🗙 Disabled 🛛 🛆 Aler |
| Collapse Stack                                |                                     |                                       |                                                              |                                                                                   |                                              |                     |
| 1 2930F-VSF Com                               | mander) $\Theta$                    |                                       |                                                              |                                                                                   |                                              |                     |
| FAN<br>POWER<br>TEMPERATURE                   |                                     | 9 11 13 15 17 19<br>10 12 14 16 18 20 |                                                              | 35 31 39 41 43 45<br>35 31 39 41 43 45<br>36 31 40 42 44 46                       | 4/ 49 51<br>4/ 49 51<br>4/ 49 51<br>50 50 52 |                     |
| 2) 2930F-VSF-2 (Me                            | mber) Θ                             |                                       |                                                              |                                                                                   |                                              |                     |
| FAN<br>POWER<br>TEMPERATURE                   |                                     |                                       | 9 11 13 15 17 19 21                                          | 23 25 21<br>24 25 22<br>24 25 28                                                  |                                              |                     |
| 3 2930F-VSF-3 Me                              | mber) $\Theta$                      |                                       |                                                              |                                                                                   |                                              |                     |
| Aruba<br>FAN<br>POWER<br>TEMPERATURE          |                                     |                                       | 9 11 13 15 17 19 21<br>0 0 0 0 0 0 0 0 0 0 0 0 0 0 0 0 0 0 0 | 25 25 21<br>24 25 28                                                              |                                              |                     |
| 4) 2930F-VSF-4 (Sta                           | ndby) (                             |                                       |                                                              |                                                                                   |                                              |                     |
| FAN<br>POWER<br>TEMPERATURE                   |                                     |                                       | 9 11 13 15 17 19 21<br>10 12 14 16 18 20 22                  | <sup>25</sup> <sup>25</sup> <sup>21</sup><br>▼<br>↓4 <sup>2</sup> t <sup>28</sup> |                                              |                     |
| orts (Click on the inter                      | face for details.)                  |                                       |                                                              |                                                                                   |                                              |                     |
| nterface 🔺                                    | Туре                                | Admin Status                          | Operational Status                                           | Native VLANs                                                                      | Tagged VLANs                                 | Action              |
|                                               |                                     |                                       |                                                              |                                                                                   |                                              |                     |
| 1/1                                           | 100/1000T                           | Up                                    | Down                                                         | 1                                                                                 | 1                                            | <i>ø</i> * ^        |
| 1/2                                           | 100/1000T                           | Up                                    | Down                                                         | 1                                                                                 | 1                                            | .01                 |
|                                               | 100/1000T                           | Up                                    | Down                                                         | 1                                                                                 | 1                                            | .01                 |
|                                               | 100/1000T                           | Up                                    | Down                                                         | 1                                                                                 | 1                                            | .01                 |
| 1/3                                           | 100/10001                           |                                       | Down                                                         | 1                                                                                 | 1                                            | .01                 |
| 1/3<br>1/4                                    | 100/1000T                           | Up                                    |                                                              |                                                                                   |                                              |                     |
| 1/3<br>1/4<br>1/5                             |                                     | Up<br>Up                              | Down                                                         | 1                                                                                 | 1                                            |                     |
| 1/3<br>1/4<br>1/5                             | 100/1000T                           |                                       |                                                              | 1                                                                                 | 1                                            | 0                   |
| 1/3<br>1/4<br>1/5<br>1/6                      | 100/1000T<br>100/1000T              | Up                                    | Down                                                         | 1<br>1<br>1                                                                       |                                              |                     |
| 1/3<br>1/4<br>1/5<br>1/6<br>1/7<br>1/8<br>1/9 | 100/1000T<br>100/1000T<br>100/1000T | Up<br>Up                              | Down<br>Down                                                 |                                                                                   | 1                                            |                     |

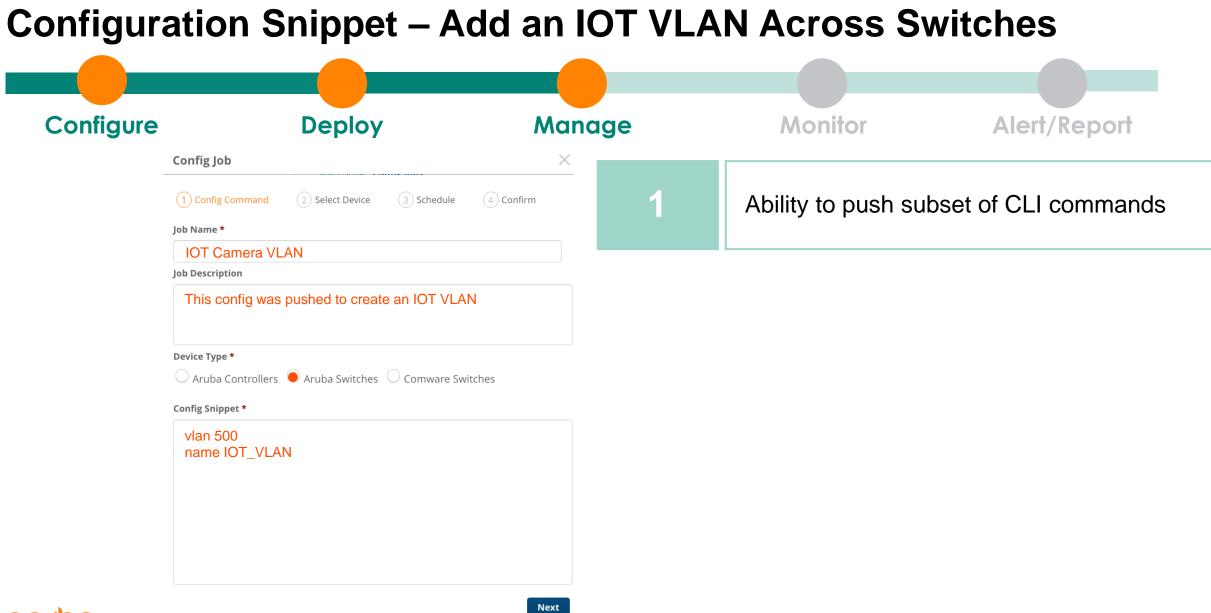

#### a Hewlett Packard Enterprise company

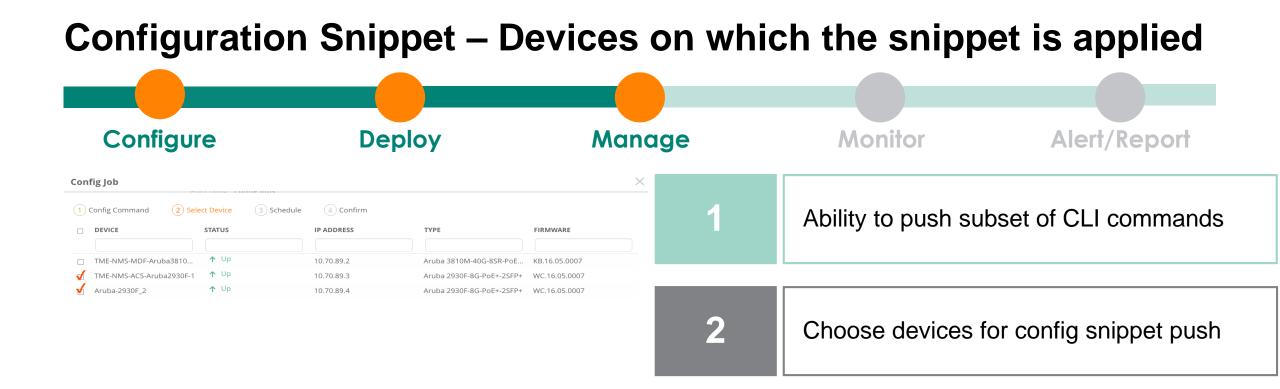

Total Items: 3

Back

Next

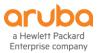

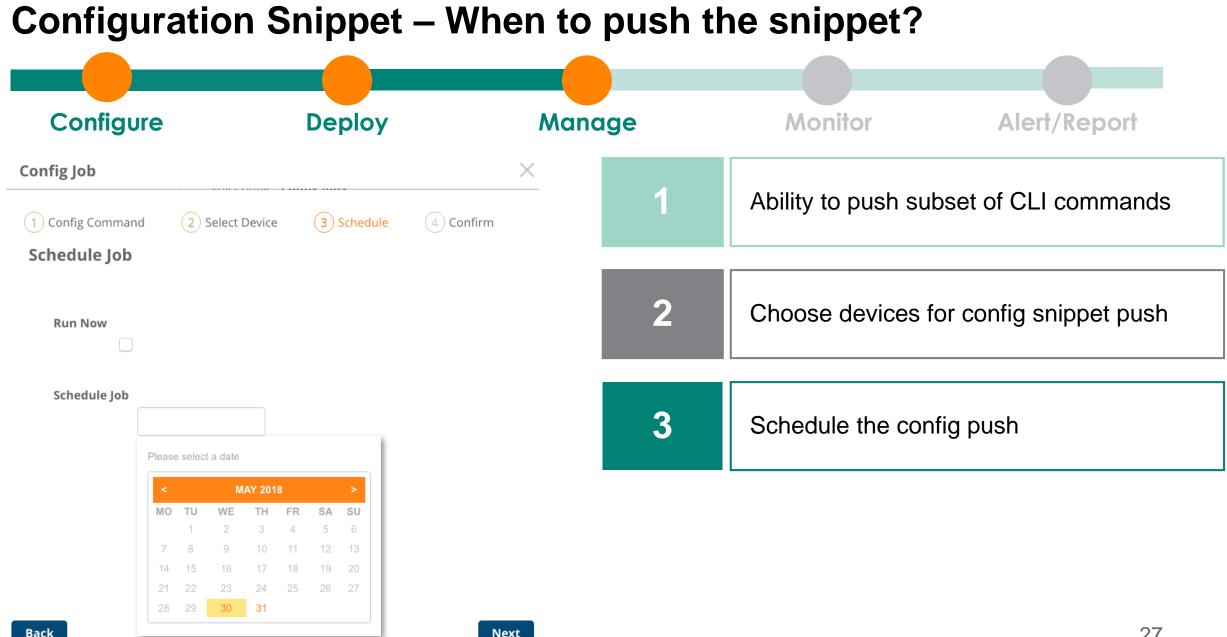

| Config                                | urati                 | on Sn      | ippet –             | Conf            | firming Pu | ush            |                      |                     |
|---------------------------------------|-----------------------|------------|---------------------|-----------------|------------|----------------|----------------------|---------------------|
| Config                                | ure                   | C          | eploy               |                 | Manage     | Monitor        |                      | Alert/Report        |
| Config Job                            |                       |            |                     |                 | ×          |                |                      |                     |
| 1 Config Command                      | 2 Select Device       | 3 Schedule | ) Confirm           |                 | 1          | Ability to pus | h subse              | et of CLI commands  |
| IOT Camera VLAN                       |                       |            |                     |                 |            |                |                      |                     |
| Schedule Time 2018-05-3               |                       |            |                     |                 |            |                |                      |                     |
| Job Descr                             | •                     |            |                     |                 | 2          | Choose devi    | ces for              | config snippet push |
| Config Snippet                        |                       |            |                     |                 |            |                |                      |                     |
| vlan 500<br>name IOT_VLAN             |                       |            |                     |                 |            |                |                      |                     |
| م <sup>لا</sup> Hide selected devices | s (Total selected dev | vices - 3) |                     |                 | 3          | Schedule the   | e config             | push                |
| DEVICE                                | STATUS                | IP ADDRESS | ТҮРЕ                | FIRMWARE        |            |                |                      |                     |
| TME-NMS-MDF-Aruba3                    | ↑ Up                  | 10.70.89.2 | Aruba 3810M-40G-8SR | . KB.16.05.0007 |            |                |                      |                     |
| TME-NMS-ACS-Aruba2                    | ↑ Up                  | 10.70.89.3 | Aruba 2930F-8G-PoE+ | WC.16.05.0007   |            |                |                      |                     |
| Aruba-2930F_2                         | ↑ Up                  | 10.70.89.4 | Aruba 2930F-8G-PoE+ | WC.16.05.0007   |            |                |                      |                     |
|                                       |                       |            |                     |                 | 4          | Confirm conf   | <sup>r</sup> ig push |                     |

Total Items: 3

### **Configuration Snippets**

- Ships with example snippets
- Need to replace variables
  - You are not prompted
- Can use Template Options as Variables
  - User defined Variables are roadmap

| aruba   Airv        | Vave                                                                                 | NEW DEVICES                | up<br>↑ 57 | WIRED UP<br>Street 39 | WIRELESS UP<br>↑ 18                            | Down<br>↓ 6 | rogue<br>Ø 643                                                                                                    | CLIENTS                                                                                                    | Alerts                                                                   | _                    | Log out clinzell | ٩   |
|---------------------|--------------------------------------------------------------------------------------|----------------------------|------------|-----------------------|------------------------------------------------|-------------|----------------------------------------------------------------------------------------------------|----------------------------------------------------------------------------------------------------|--------------------------------------------------------------------------|----------------------|------------------|-----|
| ② Home<br>중 Groups  | Config Jobs                                                                          |                            |            |                       |                                                |             |                                                                                                    |                                                                                                    |                                                                          |                      |                  | +   |
| List<br>Config Jobs | Name                                                                                 | Device Type                | 1          |                       | Creation Time 👻                                |             | Config Command                                                                                                    | s                                                                                                    | Description                                                              | Action               |                  | -   |
| A Clients           | Add Syslog Server                                                                    | Aruba Swite                |            |                       | 8/17/2018, 4:02:11 PN                          |             | logging <ipaddre< th=""><th></th><th>Enable Logging Syntax : logging [IP</th><th>ø ڨ<br/>ø ڨ</th><th></th><th>- 1</th></ipaddre<>                                                                      |                                                                                                    | Enable Logging Syntax : logging [IP                                      | ø ڨ<br>ø ڨ           |                  | - 1 |
| Reports             | Remove Syslog Server<br>Enable SNMP Trap                                             | Aruba Swite<br>Aruba Swite |            |                       | 8/17/2018, 4:02:11 PN<br>8/17/2018, 4:02:11 PN |             | no logging <ipad< th=""><th>uress&gt;<br/>ble traps <option></option></th><th>Disable Logging Syntax : no logging<br/>Enable SNMPv1/v2 Traps Syntax : s</th><th>× ••</th><th></th><th>- 1</th></ipad<> | uress><br>ble traps <option></option>                                                                        | Disable Logging Syntax : no logging<br>Enable SNMPv1/v2 Traps Syntax : s | × ••                 |                  | - 1 |
| 💐 System            | Disable SNMP Trap                                                                    | Aruba Swite                |            |                       | 8/17/2018, 4:02:11 PN                          |             |                                                                                                    | enable traps <opti< th=""><th>Disable SNMPv1/v2 Traps Syntax :</th><th>ø 👼</th><th></th><th>- 1</th></opti<> | Disable SNMPv1/v2 Traps Syntax :                                         | ø 👼                  |                  | - 1 |
| 💿 Device Setup      | Enable STP                                                                           | Aruba Switc                | :h         |                       | 8/17/2018, 4:02:11 PN                          | 1           | spanning-tree en                                                                                                    |                                                                                                    | Enable spanning-tree                                                     | × 💼                  |                  | - 1 |
| 🐵 AMP Setup         | Disable STP                                                                          | Aruba Swite                | :h         |                       | 8/17/2018, 4:02:11 PN                          | 1           | spanning-tree di                                                                                                    | sable                                                                                                    | Disable spanning-tree (default)                                          | × 💼                  |                  | - 1 |
| 🗑 RAPIDS            | Configure NTP server                                                                 | Aruba Swite                | :h         |                       | 8/17/2018, 4:02:11 PN                          | I           | ntp server <ipad< th=""><th>dress&gt;</th><th>Configure a NTP server to poll for t</th><th>× 💼</th><th></th><th>- 1</th></ipad<>                                                                       | dress>                                                                                                    | Configure a NTP server to poll for t                                     | × 💼                  |                  | - 1 |
| m VisualRF          | Remove NTP server                                                                    | Aruba Swite                | :h         |                       | 8/17/2018, 4:02:11 PN                          | I           | no ntp server <ip< th=""><th></th><th>Remove NTP server not to poll for t</th><th>× 🗇</th><th></th><th></th></ip<>                                                                                     |                                                                                                    | Remove NTP server not to poll for t                                      | × 🗇                  |                  |     |
| μ.                  | Enable Interface                                                                     | Aruba Swite                | :h         |                       | 8/17/2018, 4:02:11 PN                          |             | interface <port_r< th=""><th>number&gt; enable</th><th>Enable the Interface Syntax : interf</th><th>× 💼</th><th></th><th>- 1</th></port_r<>                                                            | number> enable                                                                                               | Enable the Interface Syntax : interf                                     | × 💼                  |                  | - 1 |
|                     | Disable Interface                                                                    | Aruba Swite                |            |                       | 8/17/2018, 4:02:11 PN                          |             | interface <port_r< th=""><th>number&gt; disable</th><th>Disable the Interface Syntax : interf</th><th>× 👼</th><th></th><th>_</th></port_r<>                                                            | number> disable                                                                                              | Disable the Interface Syntax : interf                                    | × 👼                  |                  | _   |
|                     | Enable DLDP                                                                          | Aruba Switc                | :h         |                       | 8/17/2018, 4:02:11 PN                          |             | didp enable                                                                                                    |                                                                                                    | Enable DLDP                                                              | 』<br>「「」<br>「」<br>「」 |                  | - 1 |
|                     | Config Snippet                                                                       |                            |            |                       |                                                |             |                                                                                                    |                                                                                                    | ×                                                                        | .ø 亩                 |                  | - 1 |
|                     |                                                                                      |                            |            |                       |                                                |             |                                                                                                    |                                                                                                    |                                                                          | × •                  |                  | - 1 |
|                     | Name *                                                                               |                            |            |                       |                                                |             |                                                                                                    |                                                                                                    |                                                                          | ø ₫<br>ø ₫           |                  | - 1 |
|                     | Configure SNMP Read Con                                                              | nmunity                    |            |                       |                                                |             |                                                                                                    |                                                                                                    |                                                                          | × •                  |                  | - 1 |
|                     | Description                                                                          |                            |            |                       |                                                |             |                                                                                                    | ø 👼                                                                                                    |                                                                          | - 1                  |                  |     |
|                     | Setting Read community. MIB variables cannot be set, only read.                      |                            |            |                       |                                                |             |                                                                                                    | .∞                                                                                                    |                                                                          | - 1                  |                  |     |
|                     | Syntax :                                                                             |                            |            |                       |                                                |             |                                                                                                    |                                                                                                    | .≉ ⊡<br>.≉ ⊡                                                             |                      | - 1              |     |
|                     | snmp-server community [ASCII-STR] [manager operator] restricted                      |                            |            |                       |                                                |             |                                                                                                    |                                                                                                    |                                                                          |                      |                  | _   |
|                     | Device Type *                                                                        |                            |            |                       |                                                |             |                                                                                                    |                                                                                                    |                                                                          |                      |                  |     |
| - 1                 | O Aruba Controller • Aruba Switch O Comware Switch                                   |                            |            |                       |                                                |             |                                                                                                    |                                                                                                    |                                                                          |                      |                  |     |
| - 1                 | Config Commands *                                                                    |                            |            |                       |                                                |             |                                                                                                    |                                                                                                    |                                                                          |                      |                  |     |
|                     | snmp-server community <community_string> <user> restricted</user></community_string> |                            |            |                       |                                                |             |                                                                                                    |                                                                                                    |                                                                          |                      |                  |     |
|                     | Reset Cancel Update                                                                  |                            |            |                       |                                                |             |                                                                                                    |                                                                                                    |                                                                          |                      | 29               |     |

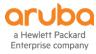

#### **Supported Aruba Switches**

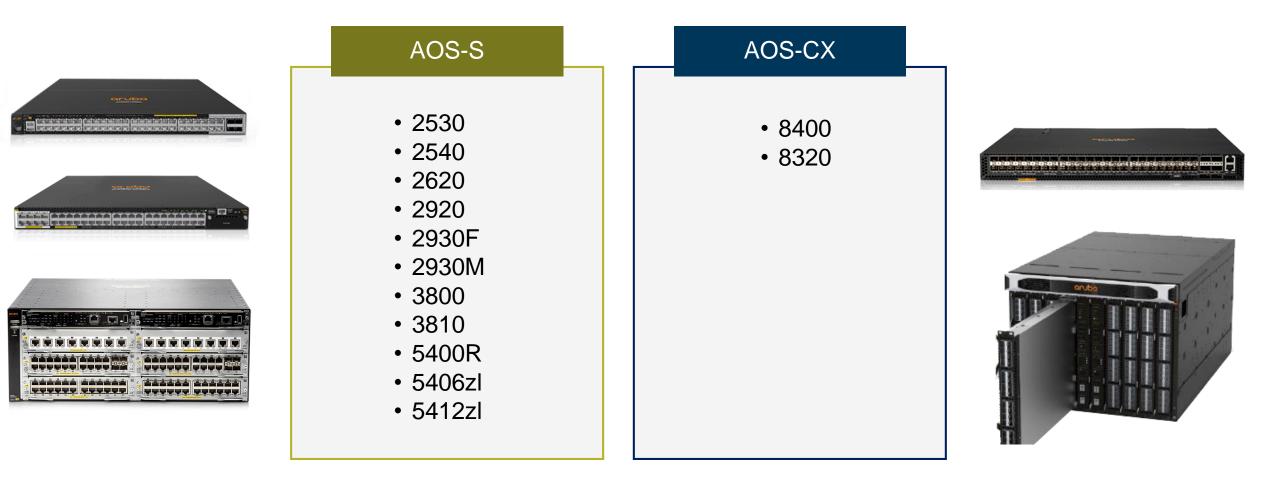

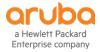

#### 8400 / 8320 Support

- Single device
  - Discovery & Topology 🗸
  - No new switch monitoring
  - Configuration Backup and Baselining  $\checkmark$ 
    - Restore is not supported currently 🥂
- -VSX
  - Discovery and Topology  $\checkmark$
  - No new switch monitoring /
  - No Configuration backup and Baselining 🥂

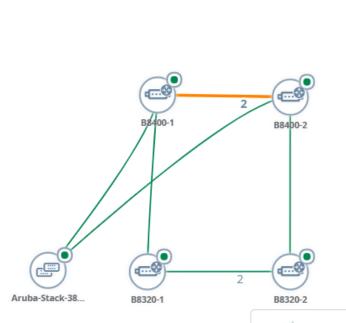

(?) Q Locate Device

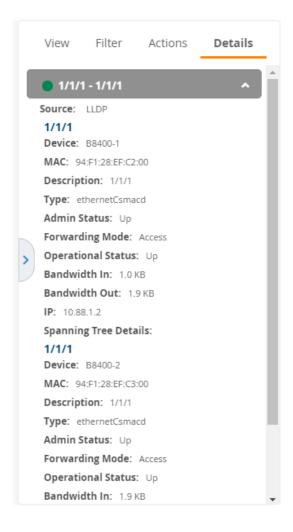

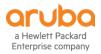

### 8.2.7.1

- Early Nov time frame
  - Tied to the AoS 8.4 release
- Dynamic segmentation phase 1
  - Visibility of PUTN & PPTN
- Fix some FlexNetwork device support
  - No longer Office connect
  - Topology
  - Still no Configuration Backup / Restore
- Ekahau Support in visual RF
- Support for Switch release 16.07

| Summary                          | Ports    | PoE VLANs                                  | Connected Hard                | ware Alerts & Event                                                                             | s Troubleshooting                    |                                                                                                    |                |                    |  |  |  |
|----------------------------------|----------|--------------------------------------------|-------------------------------|-------------------------------------------------------------------------------------------------|--------------------------------------|----------------------------------------------------------------------------------------------------|----------------|--------------------|--|--|--|
|                                  |          | CONNE                                      | TTED DEVICES                  |                                                                                                 |                                      | NEIGHBOI                                                                                                | RS             |                    |  |  |  |
| Connected                        | Devices  |                                            |                               |                                                                                                 |                                      | <b>v</b> U                                                                                              | Ip 📃 Down 🗗    | 🛾 Disabled 🛛 Alert |  |  |  |
| Grubo<br>FAN<br>POWER<br>TEMPERA | ATURE    | $\begin{array}{c}1\\3\\2\\4\\6\end{array}$ | 7 9 11 13 15<br>8 10 12 14 10 | 17 19 21 23 25<br>Username: 0050<br>Role: auth<br>IP Address: 192.1<br>anneled Controller: Arub | enticated (testrole) 36<br>68.60.201 | 37         39         41         43         45           38         40         42         44         46 | 47<br>47<br>48 | A1 A3              |  |  |  |
| Connected Devices                |          |                                            |                               |                                                                                                 |                                      |                                                                                                    |                |                    |  |  |  |
| MAC                              |          | Port 🔺                                     | Username                      | User Role                                                                                       | IP Address                           | Authen Type                                                                                             | Notes          | Action =           |  |  |  |
| <u>\$</u> 00:50:56:8             | 87:90:34 | 13                                         | 005056879034                  | authenticated (testrole)                                                                        | 192.168.60.201                       | Tunneled-User-MAC                                                                                       |                |                    |  |  |  |

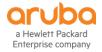

## AirWave 8 Switch management

Getting there....

– ZTP 🗸

- Configuration Backup and Baselining  $\checkmark$
- SW upgrades 🗸
- Topology 🗸
- Improved monitoring  $\checkmark$
- Reusable Config Snippers (templates in IMC speak)

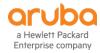

# Central

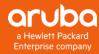

#### **Central recent additions include**

aruba Central

MONITORING & REPORTS

Q Search Current App

Network Overview Network Health

Label Health

Client Overview

AppRF<sup>TM</sup> View app usage enforcement

VisualRF RF Heatmaps

Topology

Alerts

Reports

Clients > 2c:f0:ee:73:5a:9a

- SD Branch
- Network Health & Label Health dash boards
- UI / Workflow improvements
- Install Manger (in beta)
- Topology View
- Client Details
  - New look & structure

NETWORK HEALTH DATA SOURCE GRID MAP NO ISSUES OPTENTIAL ISSUES MONITORING & REPORTS NUMBER OF DEVICES WAN **Q** Search Current App Find devices, clients and networks STATUS HIGH MEM HIGH CH UTILIZATION HIGH NOISE TUNNELS DOWN HIGH CPU USAGE UPLINKS DOWN UP DOWN 2.4 GHz 5 GHz 2.4 GHz 5 GH TME Oakmea.. • Network Overview /iew Aruba device performance and securi Salzburg ۲ • ۲ Network Health TME Santa Cla.. • PGallant . • • . Label Health /iew potential network issue EMEA-ATM-18 • . . BPa WLAN DEVICES DOWN **Client Overview** . . . . . View detailed information on connecte WIRED DEVICES DOWN clients • . • ٠ AppRF™ BRANCH DEVICES DOWN View app usage and configure web policy • • enforcemer • . • • • Memorial Sta VisualRF . . . . All Devices (4 Total Devices | 0 Offline APs | 0 Offline SWITCHES | 0 Offline GATEWAYS) 3 HOURS . . • • ۲ 12 Sites ÷ \* Details Filter CLIENT INFO Θ GE 0/0/7 - A11 ^ USERNAME : STATUS Connected Interface: GE 0/0/7 CONNECTION MODE : 802.11AN Serial: CNC6ISP018 MAC : 2c:f0:ee:73:5a:9a IP: 192.168.0.92 SSID : Sandfield2 Device Name: TME\_OAK\_7008 Port Number: 7 VLAN ID : 1 MANUFACTURER : Apple. Inc Interface: A11 ENCRYPTION : WPA-2 Persona TME OAK 7008 DHCP SERVER : 192.168.0.254 AUTHENTICATION SERVER : Serial: SG75G490H8 Device Name: HP-Switch-5406Rzl2 Port Number: 11 GE 0/0/6 - A10 USAGE & RF HEALTH ^ Interface: GE 0/0/6 SIGNAL STRENGTH : 52 dBm SPEED 240 Mbps HP-Switch-5406Rz12 Serial: CNC6JSP018 SIGNAL TO NOISE RATIO (SNR) : 40 dB CHANNEL / BAND : 52E / 5 GHz Device Name: TME\_OAK\_7008 Port Number: 6 Interface: A10 CURRENT LOCATION Serial: SG75G490H8 0 (0) (0) Device Name: HP-Switch-5406Rzl2 a8:bd:27:c4:b1-9 8:bd:27:c4:b7:b8 a8:bd:27:c4:b4:60 a8:bd:27:c4:b4:40 94:b4:0f:cc:02:86 a8:bd:27:c4:b2:90 Port Number: 10

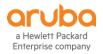

#### **Central** Sign up to the EMEA Cluster for improved performance

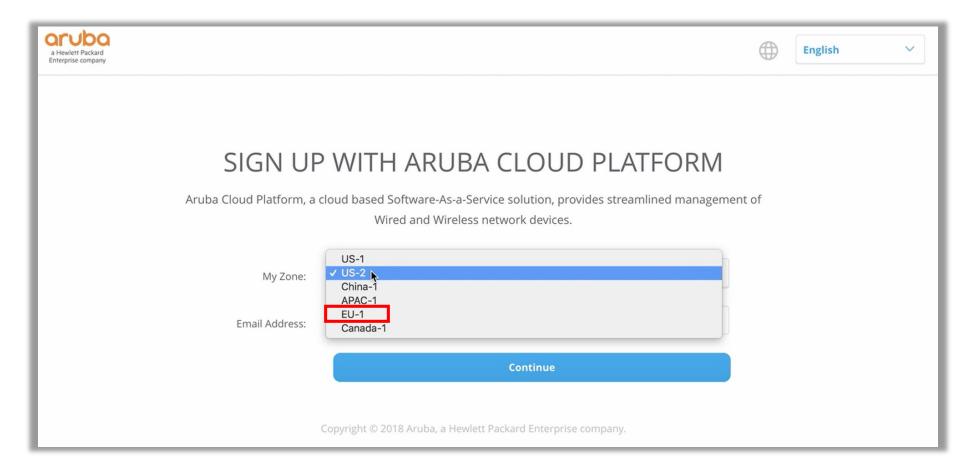

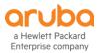

## **Central 2.4.5 includes**

- Import configuration template from a Switch
- Download and upload variables from CSV
- Per day usage limits on guests
- Support for Aruba 5400R stacks
- Support Aruba Instant 8.3.0.2
- Webhook through the UI
- SD-WAN Gateways
  - Simplified workflow Apply Policies
  - Enhancement to VLANs page
  - Support for WAN availability reports
- MSP enhancements

| Template Name             |                                     |                     | Device   | Aruba Switch 💙 |  |
|---------------------------|-------------------------------------|---------------------|----------|----------------|--|
| Model                     | ALL 🗸                               |                     | Version  | ALL 🗸          |  |
| Select a device to import | configuration                       | 2930F-Demo2         | ✓ Import | Template       |  |
| (i) Importing configura   | ation from a device will replace th | e existing template |          |                |  |
|                           | Templat                             | e                   |          |                |  |
| 1                         |                                     |                     |          |                |  |
|                           |                                     |                     |          |                |  |
|                           |                                     |                     |          |                |  |
|                           |                                     |                     |          |                |  |

http://help.central.arubanetworks.com/2.4.5/documentation/online\_help/content/public\_cloud/whats\_new/whats\_new.htm

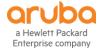

## What is coming

- Simplified getting started and on boarding
  - Includes removing the 32 device limit manually adding devices
- Improved switch support
  - Monitoring and Configuration coming in phases
    - LAG/Trunk and STP Configuration
  - UI make over will be introduced
- Controller support
  - H1CY19
- Start rolling in from 2.4.6 to 2.4.9
  - Central releases every 4 to 6 weeks.

| ADD SUBSCRIPTION KEY May and acquire your acquire your acquire yo                                                                                                    |                                                                                                    |                                  |                                                                                                    | WELCOME TO COM                                                                                                    | DAL                                                           |             |
|----------------------------------------------------------------------------------------------------|----------------------------------------------------------------------------------------------------|----------------------------------|----------------------------------------------------------------------------------------------------|----------------------------------------------------------------------------------------------------|---------------------------------------------------------------|-------------|
| GET STARTED EVALUATE NOW     GET STARTED WITH CENTRAL         OD DEVICES         CAD DEVICES        CAD DEVICES           CAD DEVICES             Car And Ga Devices   VIEW DEVICES             (Car And Ga Devices   VIEW DEVICES          (Car And Ga Devices   VIEW DEVICES       (Car And Ga Devices   (Car Control of the devices the entering the Mac and Serial Number for each device   (Car Control of the devices device the device device device   (Car Control of the devices device the device device device   (Car Control of the device devic                                                                                                    |                                                                                                    |                                  |                                                                                                    | WELCOME TO CENT                                                                                                    | RAL                                                           |             |
| CET STARTED WITH CENTRAL   Image: Control of the start of the start                                                                                                    | ET STARTED WITH CENTRAL                                                                                                    |                                  | Do you have a paid                                                                                                    | subscription key? Try                                                                                                | out Central for 90 days.                                      |             |
| AD SUBSCRIPTION KEY     And ADD LEVICES     Add up to ## devices by entering the Mac and Serial Number for each device      ADD DEVICES      ADD DEVICES      ADD DEVICES      ADD DEVICES      TYPE     SERIAL NO     MAC ADDRESS     MODEL NO      ADD DEVICES      Construction      Construction      Constructin      Construction      Construction                                                                                                    | A DESCRIPTION REY     And ADDRESS     ADDRESS                                                                                                    |                                  | GET STA                                                                                                    | RTED                                                                                                    | EVALUATE NOW                                                  | L           |
| Add your studenty level and all the studenty and all the students and serial Number for each device<br>ADD DEVICES<br>VIEW DEVICES<br>TYPE<br>SERIAL NO<br>MAC ADDRESS<br>MODEL NO<br>MAC ADDRESS<br>MODEL NO<br>MODEL NO<br>MAC ADDRESS<br>MODEL NO<br>MODEL NO<br>MODEL NO<br>MAC ADDRESS<br>MODEL NO<br>MODEL NO<br>MAC ADDRESS<br>MODEL NO<br>MAC ADDRESS<br>MODEL NO                      | Image: And and a contract of the contract of the contract of th                                                                                                    | GET STA                          | RTED WITH CENTRAL                                                                                                    |                                                                                                    | KT EXIT AN                                                    | D GO TO CEI |
| Add up to ## devices by entering the Mac and Serial Number for each device<br>LDD DEVICES<br>VIPP<br>TYPE<br>SERIAL NO<br>MAC ADDRESS<br>MODEL NO<br>MODEL NO<br>MODEL NO<br>MODEL NO<br>MODEL NO<br>MODEL NO<br>MODEL NO<br>MODEL NO<br>MODEL NO<br>MODEL NO<br>MODEL NO<br>SERIAL NO<br>SERIAL | the up to ## devices by entering the Mac and Serial Number for each device<br>ADD DEVICES<br>TYPE<br>TYPE<br>SERIAL NO<br>MAC ADDRESS<br>MODEL NO<br>CONTRACTOR<br>MAC ADDRESS<br>MODEL NO<br>CONTRACTOR<br>MAC ADDRESS<br>MODEL NO<br>CONTRACTOR<br>MAC ADDRESS<br>MODEL NO<br>CONTRACTOR<br>MAC ADDRESS<br>MODEL NO<br>CONTRACTOR<br>MAC ADDRESS<br>MODEL NO<br>MAC ADDRESS<br>MODEL NO<br>MAC ADDRESS |                                  |                                                                                                    | 2 ADD DEVICES<br>Add your devices to Ceretral device Insertiony                                                      |                                                               |             |
| Add up to ## devices by entering the Mac and Serial Number for each device<br>LDD DEVICES<br>VIPP<br>TYPE<br>SERIAL NO<br>MAC ADDRESS<br>MODEL NO<br>MODEL NO<br>MODEL NO<br>MODEL NO<br>MODEL NO<br>MODEL NO<br>MODEL NO<br>MODEL NO<br>MODEL NO<br>MODEL NO<br>MODEL NO<br>SERIAL NO<br>SERIAL | the up to ## devices by entering the Mac and Serial Number for each device<br>ADD DEVICES<br>TYPE<br>TYPE<br>SERIAL NO<br>MAC ADDRESS<br>MODEL NO<br>CONTRACTOR<br>MAC ADDRESS<br>MODEL NO<br>CONTRACTOR<br>MAC ADDRESS<br>MODEL NO<br>CONTRACTOR<br>MAC ADDRESS<br>MODEL NO<br>CONTRACTOR<br>MAC ADDRESS<br>MODEL NO<br>CONTRACTOR<br>MAC ADDRESS<br>MODEL NO<br>MAC ADDRESS<br>MODEL NO<br>MAC ADDRESS |                                  | CES                                                                                                    |                                                                                                    |                                                               |             |
| VIEW DEVICES<br>TYPE SERIAL NO MAC ADDRESS MODEL NO<br>RTED WITH CENTRAL                                                                                                    | Image: Book of the service of the service of the servic                                                                                                    |                                  |                                                                                                    | Number for each device                                                                                               |                                                               |             |
| VIEW DEVICES<br>TYPE SERIAL NO MAC ADDRESS MODEL NO<br>RTED WITH CENTRAL                                                                                                    | Image: Book of the service of the service of the servic                                                                                                    | ADD D                            | DEVICES                                                                                                    |                                                                                                    |                                                               |             |
| TYPE       SERIAL NO       MAC ADDRESS       MODEL NO         RTED WITH CENTRAL       Image: Contract of the contract of the cont                                                                                                    | TYPE       SERIL NO       MCADRES       MODEL NO         CD WITH CENTRAL       Image: Construction of the construction of the constru                                                                                                    |                                  |                                                                                                    |                                                                                                    |                                                               |             |
| RTED WITH CENTRAL         ID SU<br>barrow and the addressent of the state of the state of the                                                                                                    | Star Participation of the device of the device of the d                                                                                                    |                                  |                                                                                                    |                                                                                                    |                                                               |             |
| Contraction     Contraction     Contracti                                                                                                    | Subscribe Out of the end of the end of                                                                                                    | TYPE                             | SERIAL NO                                                                                                    | MAC ADDRESS                                                                                                    | MODEL NO                                                      | D           |
| ASIGN SEARCH AND GO FOLCENTRAL     Constrained by a constrained by a constrained by a                                                                                                    | Subscribe Out of the end of the end of                                                                                                    |                                  |                                                                                                    |                                                                                                    |                                                               |             |
| Contraction     Contraction     Contracti                                                                                                    | Subscribe Out of the end of the end of                                                                                                    |                                  |                                                                                                    |                                                                                                    |                                                               | ٦.          |
| Your stall metabele caread to manage the Add your devices to Central device interentity         Add your devices to Central device interentity         Add your devices to Central device interentity         Add your devices to Central device interentity         Add your devices to Central device interentity           BSCRIPTIONS         Image: Contral devices in your inventory.         Image: Contral devices in your inventory.         Image: Contral devices in your inventory.           BSCRIPTIONS         Image: Contral devices in your inventory.         Image: Contral devices in your inventory.         Image: Contral devices in your inventory.           BSCRIPTIONS         Image: Contral devices in your inventory.         Image: Contral devices in your inventory.         Image: Contral devices in your inventory.           BSCRIPTIONS         Image: Contral devices in your inventory.         Image: Contral devices in your inventory.         Image: Contral devices in your inventory.           BSCRIPTIONS         Image: Contral devices in your inventory.         Image: Contral devices in your inventory.         Image: Contral devices in your inventory.           BSCRIPTIONS         Image: Contral devices in your inventory.         Image: Contral devices in your inventory.         Image: Contral devices in your inventory.           BSCRIPTIONS         Image: Contral devices in your inventory.         Image: Contral devices in your inventory.         Image: Contral devices in your inventory.           BSCRIALD         Image: Contral devices in your inventory.<                                                                                                    | Name         Add your devices to Central device inventory         Add your devices to Central device inventory           CRIPTIONS         Subscribe ON:         Fault           Subscribe ON:         Fault         Fault           ptoms will be automatically applied to all your devices in your inventory.         MAC ADDRESS         MODEL NO           VISTLa10000         71.29.C1.2C.FD.00         IAP - 205           VISTLa10000         71.29.C1.2C.FD.00         IAP - 205           VISTLa10000         71.29.C1.2C.FD.00         IAP - 205           VISTL010000         71.29.C1.2C.FD.00         IAP - 205           VISTL010000         71.29.C1.2C.FD.00         IAP - 205           VISTL010000         71.29.C1.2C.FD.00         IAP - 205           VISTL0000         71.29.C1.2C.FD.00         IAP - 205           VISTL0000         71.29.C1.2C.FD.00         IAP - 205           VISTL0000         71.29.C1.2C.FD.00         IAP - 205           VISTL0000988         71.29.C1.2C.FD.00         IAP - 205           VISTL0009985         71.29.C1.2C.FD.00         IAP - 205           VISTL0009985         71.29.C1.2C.FD.00         IAP - 205           VISTL0009985         71.29.C1.2C.FD.00         IAP - 205           VISTL0009985         71.29.C1.2C.FD.00         IAP                                                                                                    | RIED WI                          | IH CENTRAL                                                                                                    |                                                                                                    | EXIT AND GO TO CENTR                                          | AL          |
| Your stall metabele caread to manage the Add your devices to Central device interentity         Add your devices to Central device interentity         Add your devices to Central device interentity         Add your devices to Central device interentity         Add your devices to Central device interentity           BSCRIPTIONS         Image: Contral devices in your inventory.         Image: Contral devices in your inventory.         Image: Contral devices in your inventory.           BSCRIPTIONS         Image: Contral devices in your inventory.         Image: Contral devices in your inventory.         Image: Contral devices in your inventory.           BSCRIPTIONS         Image: Contral devices in your inventory.         Image: Contral devices in your inventory.         Image: Contral devices in your inventory.           BSCRIPTIONS         Image: Contral devices in your inventory.         Image: Contral devices in your inventory.         Image: Contral devices in your inventory.           BSCRIPTIONS         Image: Contral devices in your inventory.         Image: Contral devices in your inventory.         Image: Contral devices in your inventory.           BSCRIPTIONS         Image: Contral devices in your inventory.         Image: Contral devices in your inventory.         Image: Contral devices in your inventory.           BSCRIPTIONS         Image: Contral devices in your inventory.         Image: Contral devices in your inventory.         Image: Contral devices in your inventory.           BSCRIALD         Image: Contral devices in your inventory.<                                                                                                    | Name         Add your devices to Central device inventory         Add your devices to Central device inventory           CRIPTIONS         Subscribe ON:         Fault           Subscribe ON:         Fault         Fault           ptoms will be automatically applied to all your devices in your inventory.         MAC ADDRESS         MODEL NO           VISTLa10000         71.29.C1.2C.FD.00         IAP - 205           VISTLa10000         71.29.C1.2C.FD.00         IAP - 205           VISTLa10000         71.29.C1.2C.FD.00         IAP - 205           VISTL010000         71.29.C1.2C.FD.00         IAP - 205           VISTL010000         71.29.C1.2C.FD.00         IAP - 205           VISTL010000         71.29.C1.2C.FD.00         IAP - 205           VISTL0000         71.29.C1.2C.FD.00         IAP - 205           VISTL0000         71.29.C1.2C.FD.00         IAP - 205           VISTL0000         71.29.C1.2C.FD.00         IAP - 205           VISTL0000988         71.29.C1.2C.FD.00         IAP - 205           VISTL0009985         71.29.C1.2C.FD.00         IAP - 205           VISTL0009985         71.29.C1.2C.FD.00         IAP - 205           VISTL0009985         71.29.C1.2C.FD.00         IAP - 205           VISTL0009985         71.29.C1.2C.FD.00         IAP                                                                                                    | D SU                             | subscription to a device allows                                                                                                    |                                                                                                    | ASSIGN SUBSCRIPTIONS                                          |             |
| Associated and the automatically applied to all your devices in your inventory.<br>33/33 TO BE SUBSCRIBED TO CENTRAL)<br>SERIAL NO MAC ADDRESS MODEL NO<br>VSTL.010000 71:29 C1:2C F0:00 AP - 205<br>VSTL.010000 71:29 C1:2C F0:00 AP - 205<br>VSTL.010000 71:29 C1:2C F0:00 AP - 205<br>VSTL.010000 71:29 C1:2C F0:00 AP - 205<br>VSTL.010000 71:29 C1:2C F0:00 AP - 205<br>VSTL.01000988 71:29 C1:2C F0:00 AP - 205<br>VSTL.009998 71:29 C1:2C F0:00 AP - 205                                                                                                    | Subscribe Originality applied to all your devices in your inventory.           Sato BE SUBSCRIBED TO CENTRAL)           Serial NO         MAC ADDRESS         MODEL NO           VSTL010000         71 29 C1 20 F0 00         MP - 205           VSTL010000         71 29 C1 20 F0 00         MP - 205           VSTL010000         71 29 C1 20 F0 00         MP - 205           VSTL010000         71 29 C1 20 F0 00         MP - 205           VSTL010000         71 29 C1 20 F0 00         MP - 205           VSTL000988         71 29 C1 20 F0 00         MP - 205           VSTL009995         71 29 C1 20 F0 00         MP - 205           VSTL0099985         71 29 C1 20 F0 00         MP - 205           VSTL0099985         71 29 C1 20 F0 00         MP - 205                                                                                                    | your subs enables Ce<br>device   | ntral to monitor and manage the                                                                                                    | devices to Central device inventory                                                                                  | Assign subscriptions/license keys to your devices             |             |
| Associated and the automatically applied to all your devices in your inventory.<br>33/33 TO BE SUBSCRIBED TO CENTRAL)<br>SERIAL NO MAC ADDRESS MODEL NO<br>VSTL.010000 71:29 C1:2C F0:00 AP - 205<br>VSTL.010000 71:29 C1:2C F0:00 AP - 205<br>VSTL.010000 71:29 C1:2C F0:00 AP - 205<br>VSTL.010000 71:29 C1:2C F0:00 AP - 205<br>VSTL.010000 71:29 C1:2C F0:00 AP - 205<br>VSTL.01000988 71:29 C1:2C F0:00 AP - 205<br>VSTL.009998 71:29 C1:2C F0:00 AP - 205                                                                                                    | Subscribe Originality applied to all your devices in your inventory.           Sato BE SUBSCRIBED TO CENTRAL)           Serial NO         MAC ADDRESS         MODEL NO           VSTL010000         71 29 C1 20 F0 00         MP - 205           VSTL010000         71 29 C1 20 F0 00         MP - 205           VSTL010000         71 29 C1 20 F0 00         MP - 205           VSTL010000         71 29 C1 20 F0 00         MP - 205           VSTL010000         71 29 C1 20 F0 00         MP - 205           VSTL000988         71 29 C1 20 F0 00         MP - 205           VSTL009995         71 29 C1 20 F0 00         MP - 205           VSTL0099985         71 29 C1 20 F0 00         MP - 205           VSTL0099985         71 29 C1 20 F0 00         MP - 205                                                                                                    |                                  | NS O                                                                                                    |                                                                                                    |                                                               |             |
| sscriptions will be automatically applied to all your devices in your inventory.<br>33/33 TO BE SUBSCRIBED TO CENTRAL)<br>✓ SERIAL NO<br>VISTIL010000<br>11.29 C1:20 CF0.00<br>VISTIL010000<br>71.29 C1:20 CF0.00<br>VISTIL010000<br>71.29 C1:20 CF0.00<br>VISTIL0100088<br>71.29 C1:20 CF0.00<br>VISTIL0100985<br>71.29 C1:20 CF0.00<br>VISTIL000995<br>71.29 C1:20 CF0.00<br>VISTIL000995<br>71.29 C1:20 CF0.00<br>VISTIL000995<br>71.29 C1:20 CF0.00<br>VISTIL000995<br>71.29 C1:20 CF0.00<br>VISTIL000995<br>71.29 C1:20 CF0.00<br>VISTIL000995<br>71.29 C1:20 CF0.00<br>VISTIL000995<br>71.29 C1:20 CF0.00<br>VISTIL000995<br>71.29 C1:20 CF0.00<br>VISTIL000995<br>71.29 C1:20 CF0.00<br>VISTIL000995<br>71.29 C1:20 CF0.00<br>VISTIL000995<br>71.29 C1:20 CF0.00<br>VISTIL000995<br>71.29 C1:20 CF0.00<br>VISTIL0009<br>VISTIL000995<br>71.29 C1:20 CF0.00<br>VISTIL0009<br>VISTIL0009<br>VISTIL0000<br>VISTIL0009<br>VISTIL0000<br>VISTIL0000<br>VISTIL0000<br>VISTIL0000<br>VISTIL0000<br>VISTIL0000<br>VISTIL0000<br>VISTIL0000<br>VISTIL0000<br>VISTIL0000<br>VISTIL0000<br>VISTIL0000<br>VISTIL0000<br>VISTIL0000<br>VISTIL0000<br>VIST                                                                     | Patterns will be automatically applied to all your devices in your inventory.           X33 TO BE SUBSCRIBED TO CENTRAL)           SERIAL NO         MAC ADDRESS         MODEL NO           VSTL010000         71/29-C1/2C-F0.00         IAP - 205           VSTL010000         71/29-C1/2C-F0.00         IAP - 205           VSTL010000         71/29-C1/2C-F0.00         IAP - 205           VSTL010000         71/29-C1/2C-F0.00         IAP - 205           VSTL0000088         71/29-C1/2C-F0.00         IAP - 205           VSTL0000985         71/29-C1/2C-F0.00         IAP - 205           VSTL0009985         71/29-C1/2C-F0.00         IAP - 205           VSTL0009985         71/29-C1/2C-F0.00         IAP - 205                                                                                                    | RSCRIPTIO                        |                                                                                                    |                                                                                                    |                                                               | н.          |
| SERIAL NO         MAC ADDRESS         MODEL NO           VisiTL010000         71:29:C1:2C:F0:00         IAP - 205           VisiTL010000         71:29:C1:2C:F0:00         IAP - 205           VisiTL010000         71:29:C1:2C:F0:00         IAP - 205           VisiTL010000         71:29:C1:2C:F0:00         IAP - 205           VisiTL010000         71:29:C1:2C:F0:00         IAP - 205           VisiTL0000988         71:29:C1:2C:F0:00         IAP - 205           VisiTL0009985         71:29:C1:2C:F0:00         IAP - 205                                                                                                    | SERIAL NO         MAC ADDRESS         MODEL NO           VSTL010000         71/29/C1/2C.FD/00         IAP - 205           VSTL010000         71/29/C1/2C.FD/00         IAP - 205           VSTL010000         71/29/C1/2C.FD/00         IAP - 205           VSTL010000         71/29/C1/2C.FD/00         IAP - 205           VSTL010000         71/29/C1/2C.FD/00         IAP - 205           VSTL01009985         71/29/C1/2C.FD/00         IAP - 205           VSTL0099985         71/29/C1/2C.FD/00         IAP - 205           VSTL0099985         71/29/C1/2C.FD/00         IAP - 205                                                                                                    |                                  | the and fourth                                                                                                    |                                                                                                    |                                                               |             |
| SERIAL NO         MAC ADDRESS         MODEL NO           VISTL010000         71.29.C1:2C.F0.00         IAP - 205           VISTL010000         71.29.C1:2C.F0.00         IAP - 205           VISTL010000         71.29.C1:2C.F0.00         IAP - 205           VISTL010000         71.29.C1:2C.F0.00         IAP - 205           VISTL010000         71.29.C1:2C.F0.00         IAP - 205           VISTL010000         71.29.C1:2C.F0.00         IAP - 205           VISTL0000985         71.29.C1:2C.F0.00         IAP - 205           VISTL0098985         71.29.C1:2C.F0.00         IAP - 205                                                                                                    | SERIAL NO         MAC ADDRESS         MODEL NO           VSTL010000         71/29/C1/2C.FD/00         IAP - 205           VSTL010000         71/29/C1/2C.FD/00         IAP - 205           VSTL010000         71/29/C1/2C.FD/00         IAP - 205           VSTL010000         71/29/C1/2C.FD/00         IAP - 205           VSTL010000         71/29/C1/2C.FD/00         IAP - 205           VSTL01009985         71/29/C1/2C.FD/00         IAP - 205           VSTL0099985         71/29/C1/2C.FD/00         IAP - 205           VSTL0099985         71/29/C1/2C.FD/00         IAP - 205                                                                                                    | to Subscr                        |                                                                                                    | inventory.                                                                                                    |                                                               |             |
| VSTL010000         71/29/C1/2C/F0.00         IAP - 205           VSTL010000         71/29/C1/2C/F0.00         IAP - 205           VSTL010000         71/29/C1/2C/F0.00         IAP - 205           VSTL010000         71/29/C1/2C/F0.00         IAP - 205           VSTL000088         71/29/C1/2C/F0.00         IAP - 205           VSTL009095         71/29/C1/2C/F0.00         IAP - 205                                                                                                    | VSTL010000         71/29/C1/2C/F0.00         IAP - 205           VSTL010000         71/29/C1/2C/F0.00         IAP - 205           VSTL010000         71/29/C1/2C/F0.00         IAP - 205           VSTL010000         71/29/C1/2C/F0.00         IAP - 205           VSTL0100988         71/29/C1/2C/F0.00         IAP - 205           VSTL009898         71/29/C1/2C/F0.00         IAP - 205           VSTL009995         71/29/C1/2C/F0.00         IAP - 205           VSTL009995         71/29/C1/2C/F0.00         IAP - 205                                                                                                    | Ito Subscr<br>scriptions will be | automatically applied to all your devices in your                                                                                                    | inventory.                                                                                                    |                                                               |             |
| VSTL010000         71.29 C1:2C F0:00         IAP - 205           VSTL010000         71.29 C1:2C F0:00         IAP - 205           VSTL0100088         71.29 C1:2C F0:00         IAP - 205           VSTL0100988         71.29 C1:2C F0:00         IAP - 205           VSTL0109985         71.29 C1:2C F0:00         IAP - 205                                                                                                    | VSTL010000         71/29/C1/2C.F0/00         IAP - 205           VSTL010000         71/29/C1/2C.F0/00         IAP - 205           VSTL000998         71/29/C1/2C.F0/00         IAP - 205           VSTL0009985         71/29/C1/2C.F0/00         IAP - 205           VSTL0009985         71/29/C1/2C.F0/00         IAP - 205           VSTL0009985         71/29/C1/2C.F0/00         IAP - 205                                                                                                    | Ito Subscr<br>scriptions will be | automatically applied to all your devices in your<br>E SUBSCRIBED TO CENTRAL)                                                                                                    |                                                                                                    | MODEL NO                                                      |             |
| VSTL010000         71/29/C1/2C/F0.00         IAP - 205           VSTL000088         71/29/C1/2C/F0.00         IAP - 205           VSTL0009895         71/29/C1/2C/F0.00         IAP - 205           VSTL0009995         71/29/C1/2C/F0.00         IAP - 205                                                                                                    | VSTL010000         71 29 C1 2C F0.00         IAP - 205           VSTL009998         71 29 C1 2C F0.00         IAP - 205           VSTL009995         71 29 C1 2C F0.00         IAP - 205           VSTL009995         71 29 C1 2C F0.00         IAP - 205           VSTL009995         71 29 C1 2C F0.00         IAP - 205                                                                                                    | Ito Subscr<br>scriptions will be | automatically applied to all your devices in your                                                                                                    | MAC ADDRESS                                                                                                    |                                                               |             |
| VSTL009988         71/29.C1/2C.F9.00         IAP - 205           VSTL009985         71/29.C1/2C.F0.00         IAP - 205           VSTL009985         71/29.C1/2C.F0.00         IAP - 205                                                                                                    | NSTL009988         71/29/C1/2C/F0.00         IAP - 205           VISTL009985         71/29/C1/2C/F0.00         IAP - 205           VISTL009985         71/29/C1/2C/F0.00         IAP - 205           VISTL009985         71/29/C1/2C/F0.00         IAP - 205                                                                                                    | Ito Subscr<br>scriptions will be | automatically applied to all your devices in your                                                                                                    | 71:29:C1 2C:F0:00                                                                                                    | IAP - 205                                                     | L           |
| VSTL009985 71:29:C1:2C:F0:00 IAP - 205<br>VSTL009995 71:29:C1:2C:F0:00 IAP - 205                                                                                                    | VSTL009915         71:29:C1:2C.F0.00         IAP - 205           VSTL009905         71:29:C1:2C.F0.00         IAP - 205           VSTL0099985         71:29:C1:2C.F0.00         IAP - 205                                                                                                    | Ito Subscr<br>scriptions will be | automatically applied to all your devices in your<br>E SUBSCRIBED TO CENTRAL)                                                                                                    | 71 29:01 20:F0:00<br>71 29:01 20:F0:00<br>71 29:01 20:F0:00                                                          | IAP - 205<br>IAP - 205                                        |             |
| V\$TL009999 71 29:C1 2C.F0.00 IAP - 205                                                                                                    | VSTL009995 71.29/C1:20.F8.00 VAP - 205<br>VSTL009995 71:29.C1:20.F8.00 VAP - 205                                                                                                    | Ito Subscr<br>scriptions will be | eutomatically applied to all your devices in your<br>E SUBSCRIBED TO CENTRAL)<br>SERIAL NO<br>VSTL010000<br>VSTL010000                                                           | 71 (29:C1 (2C.F0:00<br>71 (29:C1 (2C.F0:00<br>71 (29:C1 (2C.F0:00<br>71 (29:C1 (2C.F0:00                             | IAP - 205<br>IAP - 205<br>IAP - 205                           |             |
|                                                                                                    | VSTL009985 71/29.C1.2C.F0.00 UAP - 205                                                                                                    | Ito Subscr<br>scriptions will be | e automatically applied to all your devices in your<br>E SUBSCRIBED TO CENTRAL)<br>SERIAL NO<br>VSTL010000<br>VSTL010000<br>VSTL010000<br>VSTL010000                             | MAC ADDRESS<br>71:29:C1:2C:F0:00<br>71:29:C1:2C:F0:00<br>71:29:C1:2C:F0:00<br>71:29:C1:2C:F0:00                      | IAP - 205<br>IAP - 205<br>IAP - 205<br>IAP - 205              |             |
| VSTL009995 71:29:C1:2C:F0:00 IAP - 205                                                                                                    |                                                                                                    | Ito Subscr<br>scriptions will be | eutomatically applied to all your devices in your<br>E SUBSCRIBED TO CENTRAL)<br>SERIAL NO<br>VSTL010000<br>VSTL010000<br>VSTL010000<br>VSTL010000<br>VSTL0000188<br>VSTL0000185 | MAC ADDRESS<br>71:29:C1:2C:F0:00<br>71:29:C1:2C:F0:00<br>71:29:C1:2C:F0:00<br>71:29:C1:2C:F0:00<br>71:29:C1:2C:F0:00 | IAP - 205<br>IAP - 205<br>IAP - 205<br>IAP - 205<br>IAP - 205 |             |

GET

6

DEVIC

DEVI

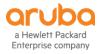

#### View Mode 🔳 Q ACCESS POINTS SWITCHES GATEWAYS CLIENTS ① 249 3 12 3 0 1 8.73k 4 23 SUMMARY VIANS HARDWARE EVENTS TOOLS SUMMARY VLANS Y site-name-001 MONITORING SUMMARY HARDWARE NOC VIEW CLIENT DEVICES PPTN DEVICES SWITCH HEALTH 13 17 HARDWARE 7 29 NETWORK DETAILS HEALTH STATU VLANs 85% PORTS FOR vlan-01 O Good V NAME 17 I V ID V TAGGE Check tagged or untagged port f DEVICES ID NAME View Mode UP SWITCH INFO APPLICATION VISIBILITY (1) aruba-switch-001 SUMMARY HARDWARE CONNECTED EVENTS VLANS aruba .... vlan\_name\_02 2 4, 15, 19-2 SWITCH VIEW INSTALL PHOTO 2930M aruba-switch2930-02 2 2 4 . . . . 7,14, 19 vlan\_name\_03 3 Ē PING TEST aruba-switch2930-03 1 3 (2) aruba-switch-002 4 1, 8, 19, 3 vlan\_name\_04 B [STACK] aruba 4 aruba-switch2930-04 3 SWITCH 2, 5, 6, 7, vlan\_name\_05 5 a1:56:1e:9a:6a CN59FPB1GX 2930M 5 CABLE TEST POE BOUNCE 19, 24, 25, Aug 11 2018 01:47:13 2 Days 12 Hours (3) aruba-switch-003 Dirty Diff YB.16.04.0011B (RO78. aruba PORTS FOR vlan-01 (Update Available) SWITCH (DRT Update Available) Check tagged or untagged port for a VLAN **.** INTERFACE BOUNCE LED CHASSISLOCATE 2930M Jul 14 2018 18:12:23 Jul 02 2018 19:57:09 (1) aruba-switch-001 (4) aruba-switch-004 aruba-switch-001 blr-main-stack-01 1 3 5 7 9 11 13 15 17 19 aruba aruba aruba india devices-01 blr-aura-091 TRACEROUTE PACKET CAPTURE SWITCH SWITCH 2930M POWER SUPPLIES FANS 0label\_01 Aug 16 2018 18:12:23 Z 4 2 4 6 8 10 12 14 16 18 20 label 02 label 03 V NA NAME label 04 (2) aruba-switch-002 OCMMANDER label\_05 INTERMEDIATE DEVICES Power Supply - 1 UP Fan 1 3 5 aruba HARDWARE 0001 MAC 17. $\nabla$ NE SWITCH Power Supply - 2 UP Fan 2930M 14 Total 3 Down 2 4 6 8 71:a3:ff:ad:45:21 Gigab Power Supply - 3 DOWN Fan -14 Total 2 Down 71:a3:ff:ad:45:21 Gigab (3) aruba-switch-003 • STANDBY Power Supply - 4 UP Fan 71:a3:ff:ad:45:21 Gigabitetnerneto 1 27 10.235.15.25 aruba 2 OFF RANGE SWITCH Power Supply - 5 MISSING Fan -Cisco IOS So. 71:a3:ff:ad:45:21 10 233 13 255 GigabitEthernet0 2/4 None 2930M NETWORK INFO 71:a3:ff:ad:45:21 GigabitEthernet0 2/5 10.233.13.255 Cisco IOS So.. Bridge (4) aruba-switch-004 10.12.54.123 vlan name 01 CPU MEMOR 71:a3:ff:ad:45:21 GigabitEthernet0 2/6 10.233.13.255 Bridge Cisco IOS So.. STACK aruba 1 3 5 7 9 11 13 15 17 19 CURRENT CPU UTILIZATION 4 71:a3:ff:ad:45:21 GigabitEthernet0 2/7 10.233.13.255 Cisco IOS So.. Bridge 67 % 27.% SWITCH 00002710-7f6a8e1 RING 2930M 71:a3:ff:ad:45:21 GigabitEthernet0 2/8 10.233.13.255 None Cisco IOS So.. 2 4 6 8 10 12 14 16 18 20 aruba-india-switch01 (PORT 14) 71:a3:ff:ad:45:21 GigabitEthernet0 2/9 10.233.13.255 None Cisco IOS So. STACK MEMBERS 71:a3:ff:ad:45:21 GigabitEthernet0 2/10 10.233.13.255 Cisco IOS So.. None 39 a Hewlett Packard

#### Central – New Switch monitoring mock-ups – may change

Enterprise company

#### **Central – New AP Health mock-ups – may change**

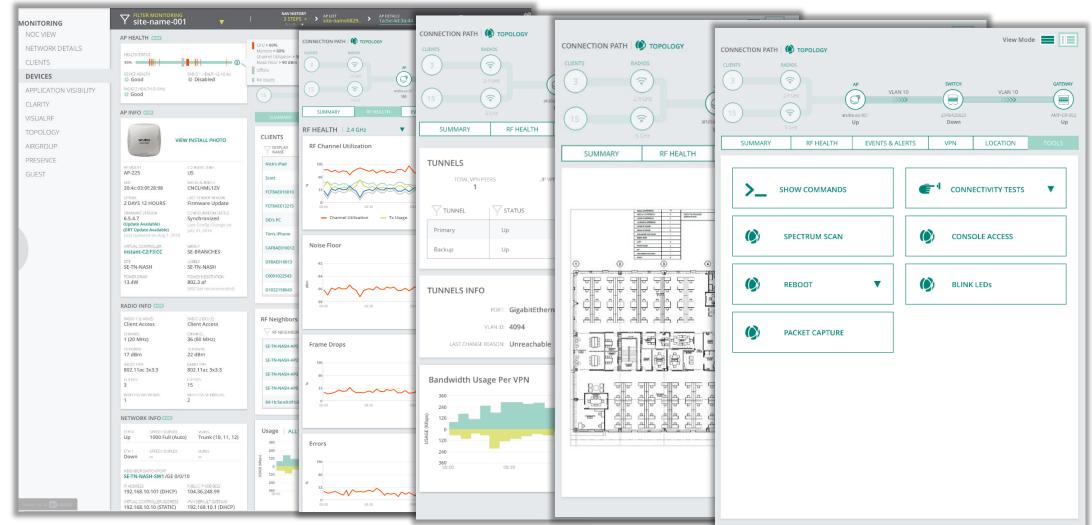

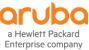

## Thank you ! Who's hungry?

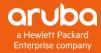

# Cumulus (aka Airwave 10)

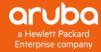

#### **Network Management**

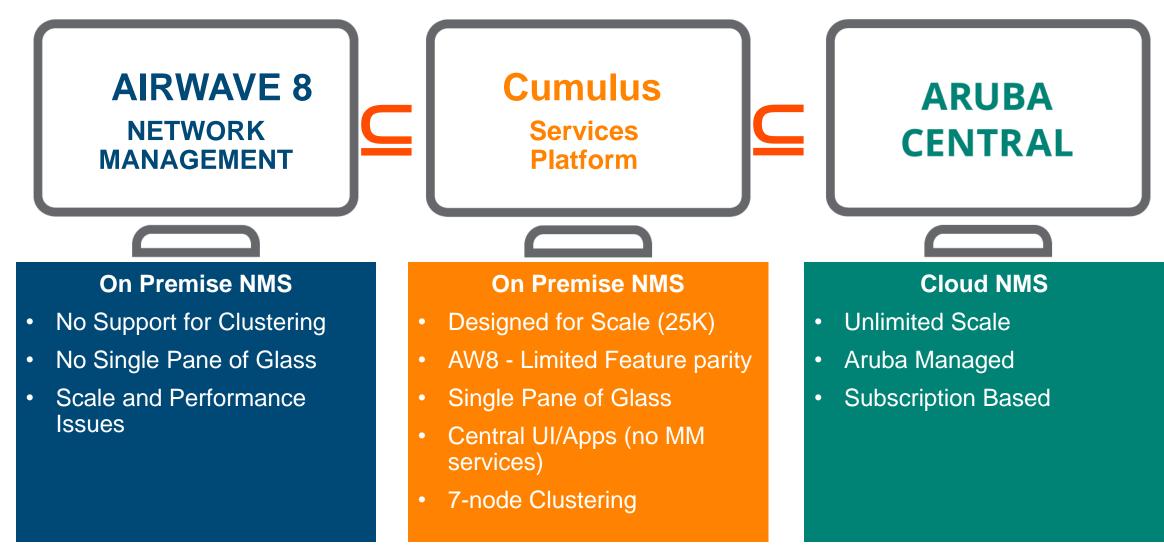

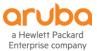

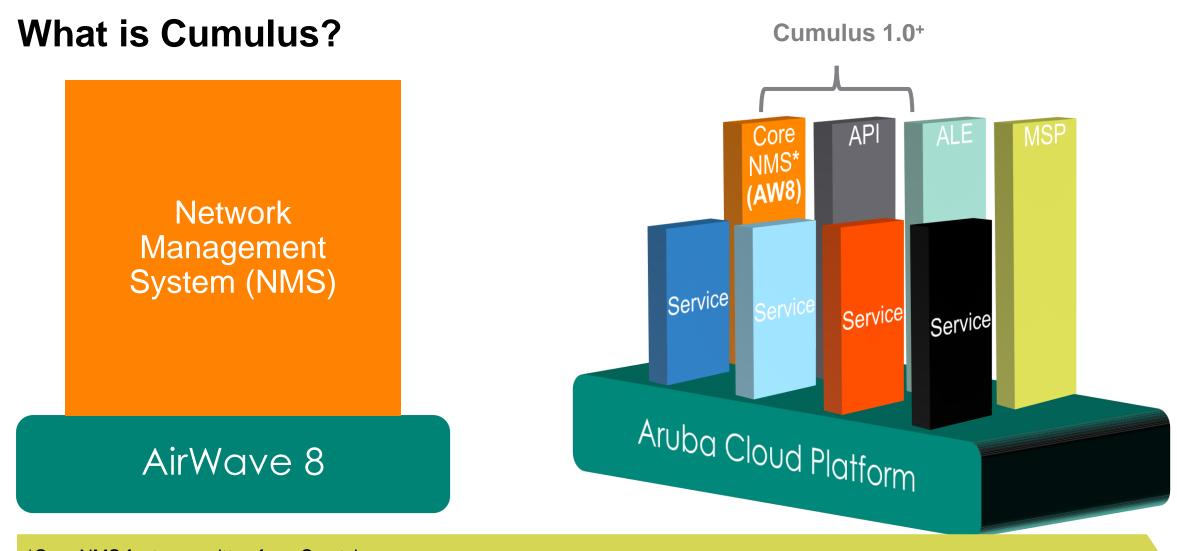

\*Core NMS features written from Scratch +Cumulus requires new hardware and AW8 cannot be upgraded to Cumulus

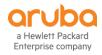

## **One Application, Two Deployment Models**

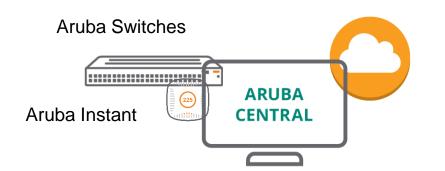

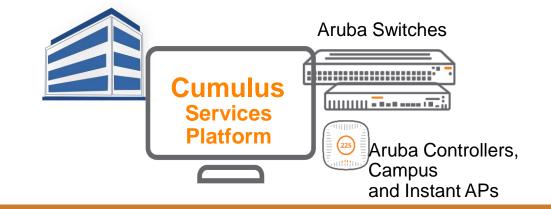

- Only solution that will support cloud
- Supports Aruba today
- Clarity, Presence and Guest options
- UCC support coming
- Scales via cloud architecture

- On-prem solution for all Aruba gear
- 4K to 25K devices per cluster
- Core NMS: monitoring, config, alerts
- Topology, VisualRF, RAPIDS
- Supports Clarity, UCC, AppRF...
- On roadmap: Multivendor, SA

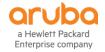

### **Architecture – Cluster Capacity**

| Clu    | uster (Appliance Only) | Device Limit | Redundancy       |
|--------|------------------------|--------------|------------------|
| 1 Node |                        | 4K           | No Redundancy    |
| 3 Node |                        | 8K           | N + 1 Redundancy |
| 5 Node |                        | 16K          | N + 1 Redundancy |
| 7 Node |                        | 25K          | N + 1 Redundancy |

- These are high end server appliances
  - 256GB RAM, 4TB SSDs & 40 Cores
- Scale & Redundancy = comes at a COST with Cumulus
- ALE will require min x 2

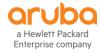

### AirWave 8 & Cumulus today

#### AirWave 8

- This as the main solution for Wired & Wireless
  - Add IMC if required
- Future proof new AW8 investments
  - New AW8 sku based on the Cumulus appliance planned
- Focus is on adding switch support and new APs etc
- Will still be developed
- Glass still being developed

#### Cumulus

- Aimed at very large AP scale deployments scale
  - Multiple AW8 todays > 4K APs
  - Clustering for scale and resilience
  - FCS end of CY18 currently
  - GA due early CY19
- Deploying cloud architecture On Prem will be ££££!
  - Will not run on existing AW8 HW
  - Its NOT an upgrade
  - There will be migration and "aggressive" upgrade promotions
- Central working on catching up with switch management

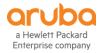

# IMC 7.3 - What's been happening ?

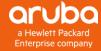

## IMC 7.3 E0605

#### The Current Version

- Latest OS support
  - Windows Server 2016 & MS SQL 2016
- Simpler to install and evaluate
  - Embedded DB is MS Express 2016
  - Getting started wizard on first launch
- Aruba OS-CX support 8400 & 8320
  - Discovery Topology, Monitoring, Backup, Baseline SW upgrade, NTA etc
  - No support for VSX and Config Restore 🧾
- Smarter & Easier to use
  - Port Groups can be used widely for easier interface selection
  - Focus on the important alarms via Supressing edge ports intermittent alarm
  - Quickly identify how the network has changed with Topology baselining
  - Thresholds dependant on interface speed
  - Repeat Alarm count highlights issues that need addressing

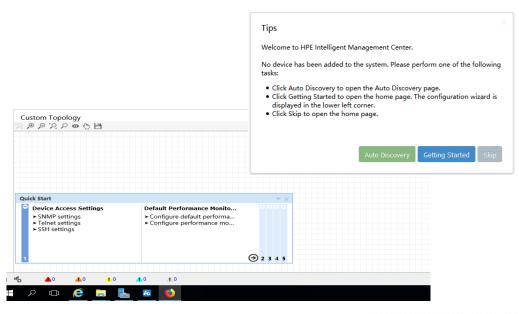

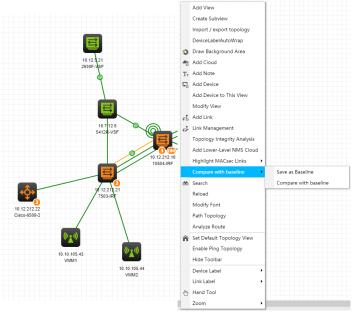

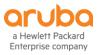

## IMC 7.3 E0605 P04

#### Available Now

- Smarter Monitoring and Alerts
  - Supports 5 threshold levels for greater granularity
  - Rules based Alarm severity
  - Group based Default Monitored Settings
- Ease of use and efficiency improvements
  - Merged Templates
  - Re-Baselining from configuration change alert
  - SW upgrade efficiency improvements
  - Easier to see what's failed compliance checks
  - Auto Discover into Groups
- New custom report fields
  - Serial number
  - HW & SW versions
  - Product number

Enterprise company

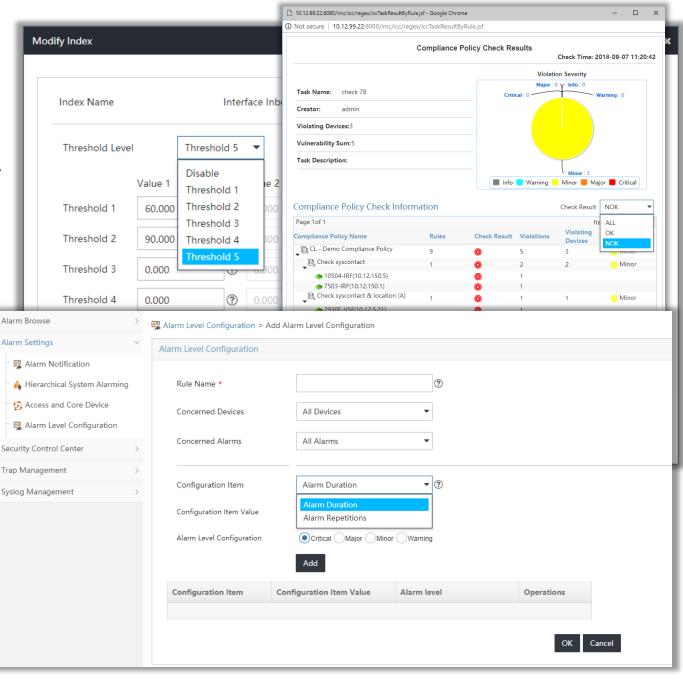

# IMC 7.3 Other recent updates includes

#### Service Health Manager (SHM) 7.3 E0502P06

a Hewlett Packard Enterprise company

- Smarter & Simpler configuration and deployment of NQA and IP SLA
  - Creating an NQA instance now sets up everything on the Server/Client and Initiator/Responder
- IMC's SHM is the only solution for managing and reporting on AoS IP SLA other than the CLI

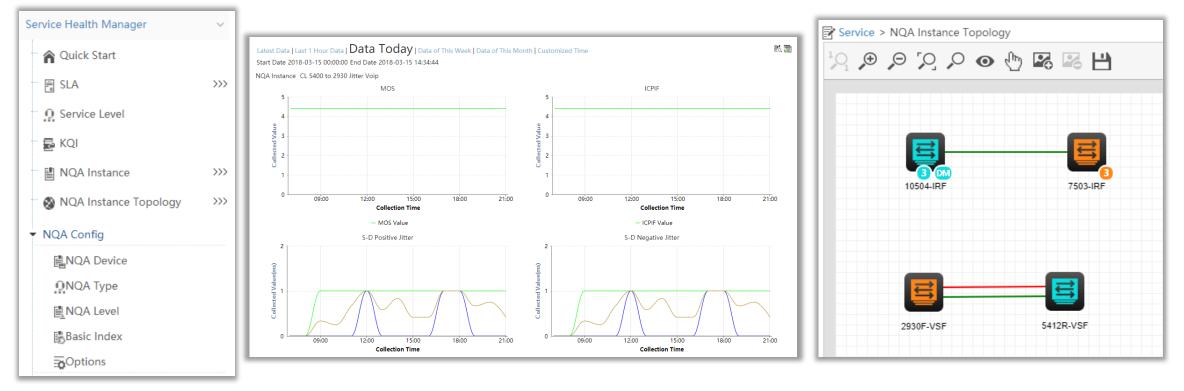

51